#### **Oracle Utilities SGG V2.0.0 and MDM V2.0.1 Integrations**

Utility Reference Model

5.6.3.2a SGG-MDM.Manage Device Commissioning  $(L+G)$ 

May 2013

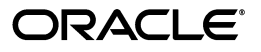

Oracle Utilities SGG V2.0.0 to MDM V2.0.1 Integration Utility Reference Model 5.6.3.2a

Copyright © 2012, 2013, Oracle and/or its affiliates. All rights reserved.

This document is provided for information purposes only and the contents hereof are subject to change without notice. This document is not warranted to be error-free, nor subject to any other warranties or conditions, whether expressed orally or implied in law, including implied warranties and conditions of merchantability or fitness for a particular purpose. We specifically disclaim any liability with respect to this document and no contractual obligations are formed either directly or indirectly by this document. This document may not be reproduced or transmitted in any form or by any means, electronic or mechanical, for any purpose, without our prior written permission.

Oracle and Java are registered trademarks of Oracle and/or its affiliates. Other names may be trademarks of their respective owners.

Intel and Intel Xeon are trademarks or registered trademarks of Intel Corporation. All SPARC trademarks are used under license and are trademarks or registered trademarks of SPARC International, Inc. AMD, Opteron, the AMD logo, and the AMD Opteron logo are trademarks or registered trademarks of Advanced Micro Devices. UNIX is a registered trademark licensed through X/Open Company, Ltd. 0611

## **Contents**

## <span id="page-2-0"></span>**Contents**

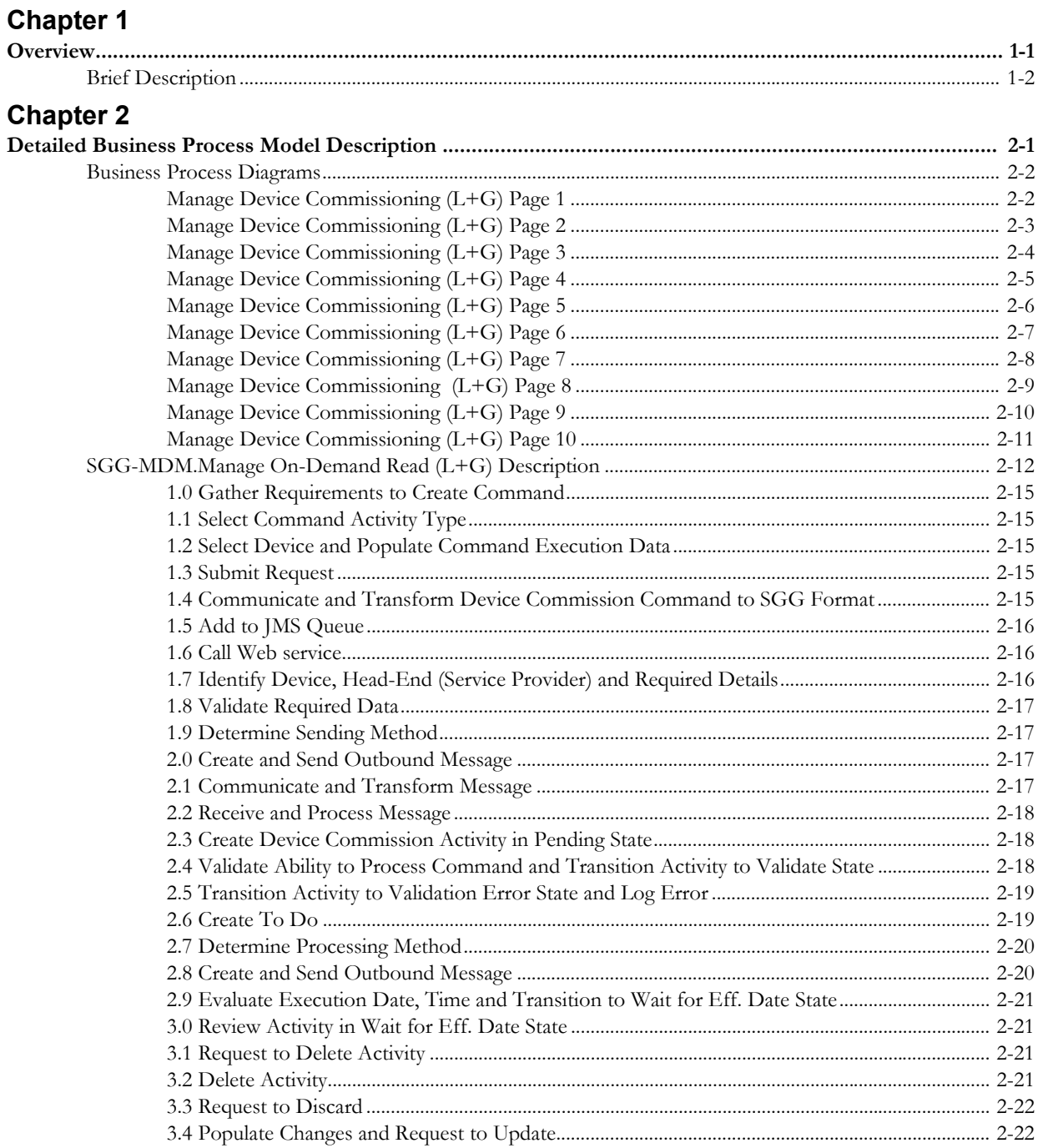

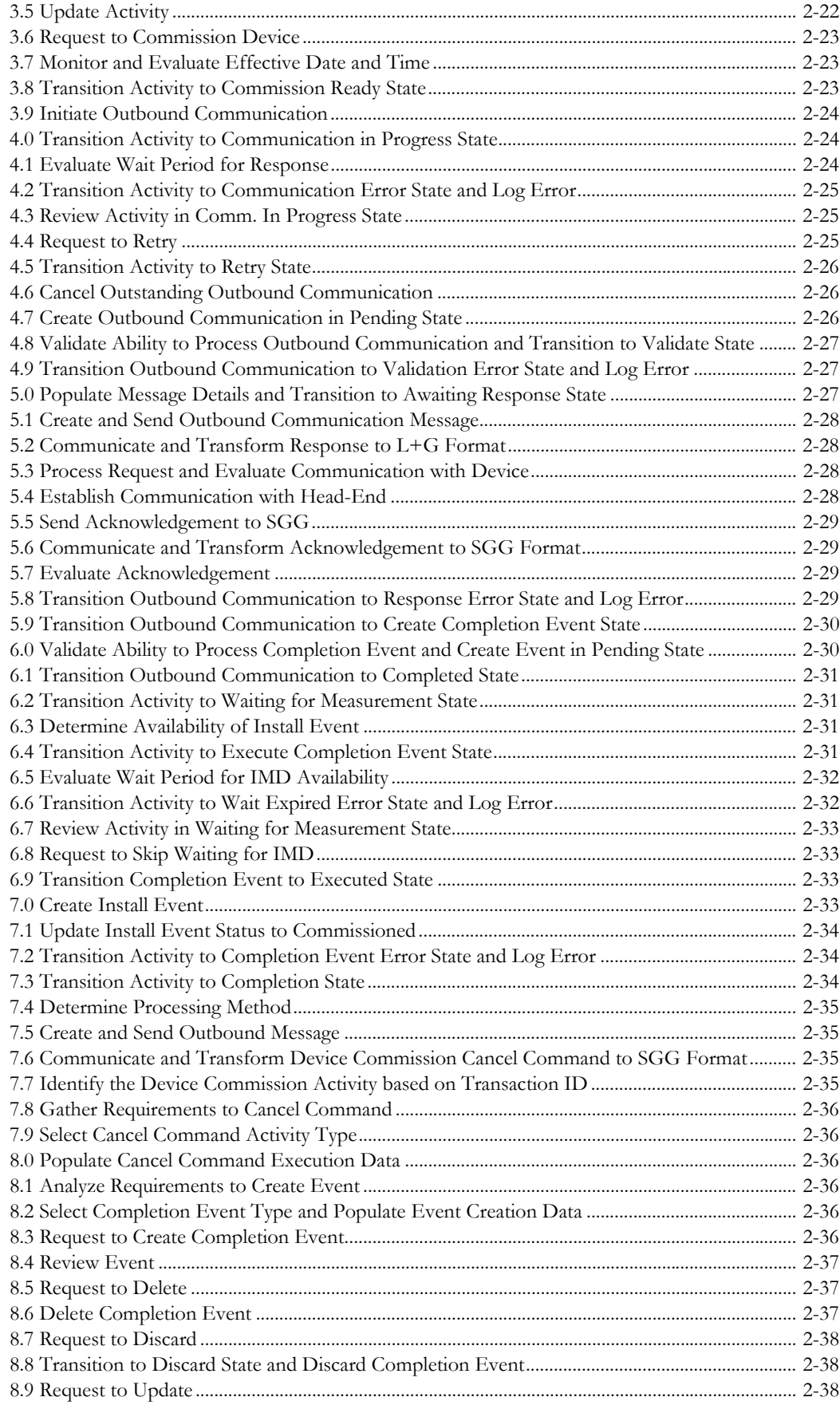

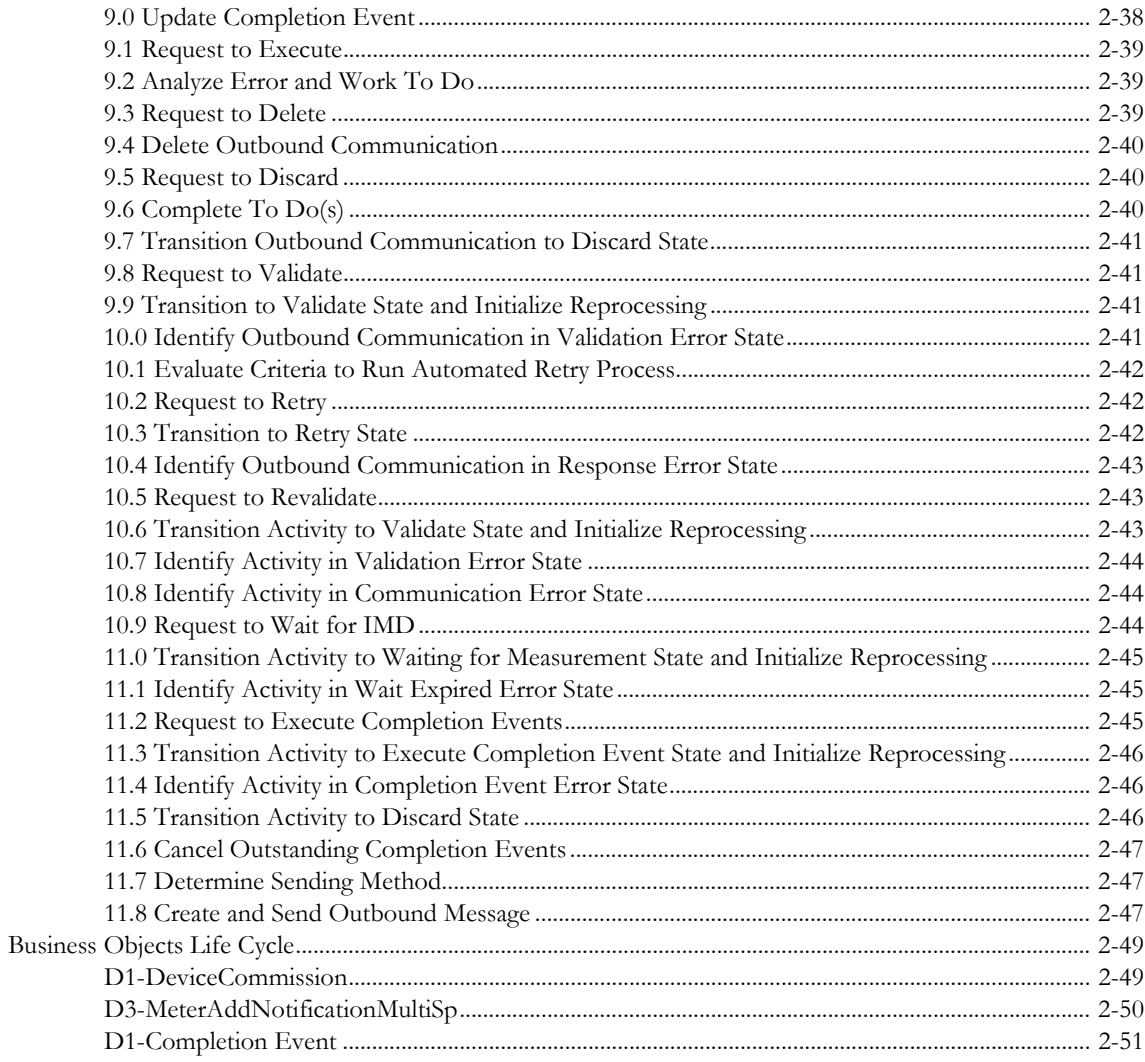

# **Chapter 1**

## **Overview**

<span id="page-6-1"></span><span id="page-6-0"></span>This chapter provides a brief description of the SGG-MDM.Manage Device Commissioning (L+G) business process and associated process diagrams. This includes:

• **[Brief Description](#page-7-0)**

## <span id="page-7-0"></span>**Brief Description**

**Business Process:** 5.6.3.2a SGG-MDM.Manage Device Commissioning (L+G)

**Process Type:** Process

**Parent Process:** 5.6.3 SGG-MDM.Manage Devices

This process gets initiated when a 3rd Party Application (E.g. Customer Care and Billing Application), makes a request for a Device Commission or a MDM or SGG Authorized User manually requests for a Device Commission within SGG system. SGG initiates Device Commission by communicating with respective L+G Head-End System.

# **Chapter 2**

## <span id="page-8-1"></span><span id="page-8-0"></span>**Detailed Business Process Model Description**

This chapter provides a detailed description of the SGG-MDM.Manage Device Commissioning (L+G) business process. This includes:

- **[Business Process Diagrams](#page-9-0)**
	- **[Manage Device Commissioning \(L+G\) Page 1](#page-9-1)**
	- **[Manage Device Commissioning \(L+G\) Page 2](#page-10-0)**
	- **[Manage Device Commissioning \(L+G\) Page 3](#page-11-0)**
	- **[Manage Device Commissioning \(L+G\) Page 4](#page-12-0)**
	- **[Manage Device Commissioning \(L+G\) Page 5](#page-13-0)**
	- **[Manage Device Commissioning \(L+G\) Page 6](#page-14-0)**
	- **[Manage Device Commissioning \(L+G\) Page 7](#page-15-0)**
	- **[Manage Device Commissioning \(L+G\) Page 8](#page-16-0)**
	- **[Manage Device Commissioning \(L+G\) Page 9](#page-17-0)**
	- **[Manage Device Commissioning \(L+G\) Page 10](#page-18-0)**
- **[SGG-MDM.Manage On-Demand Read \(L+G\) Description](#page-19-0)**
- **[Business Objects Life Cycle](#page-56-0)**
	- **[D1-DeviceCommission](#page-56-1)**
	- **[D3-MeterAddNotificationMultiSp](#page-57-0)**
	- **[D1-Completion Event](#page-58-0)**

## **Business Process Diagrams**

<span id="page-9-1"></span><span id="page-9-0"></span>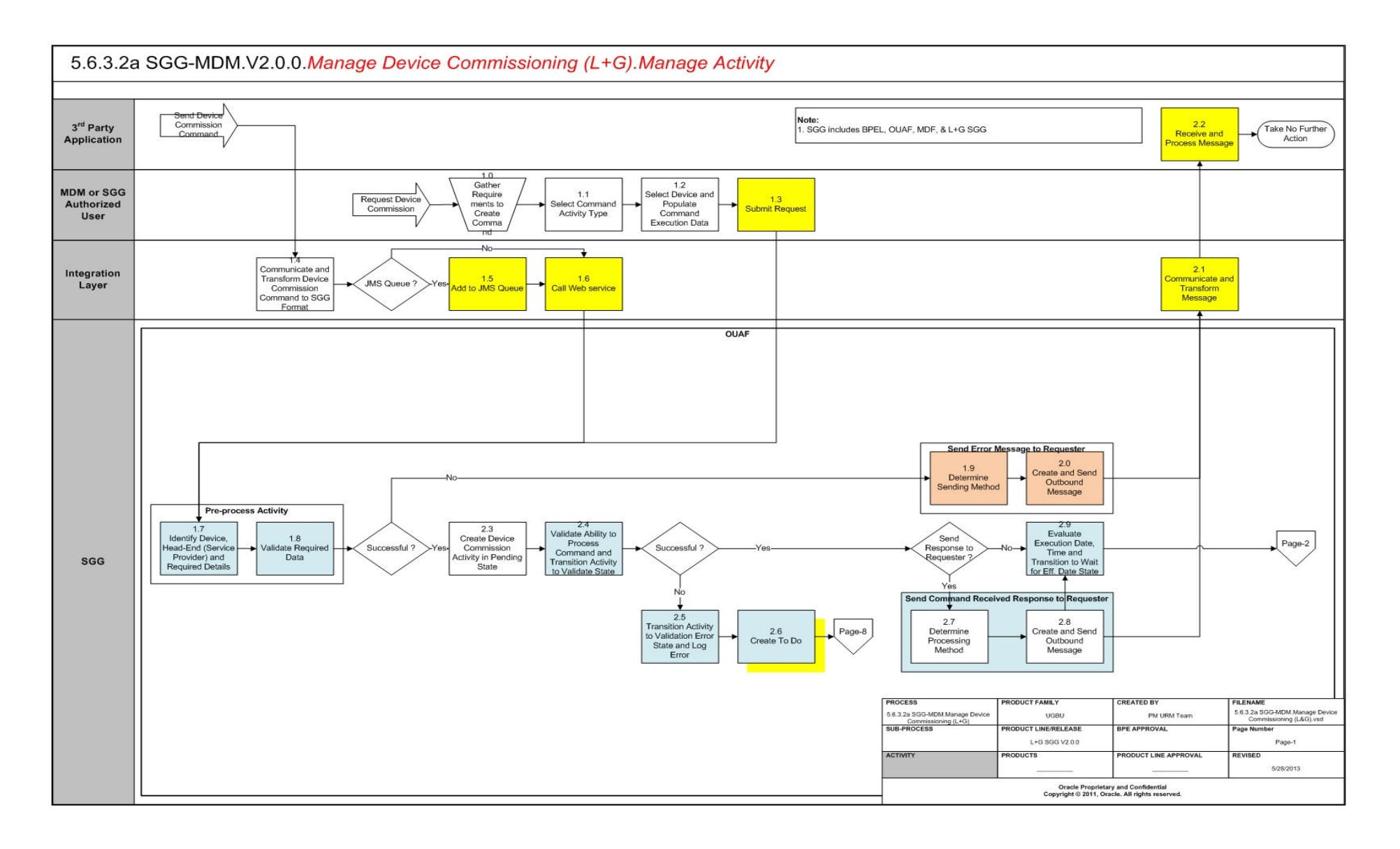

<span id="page-10-0"></span>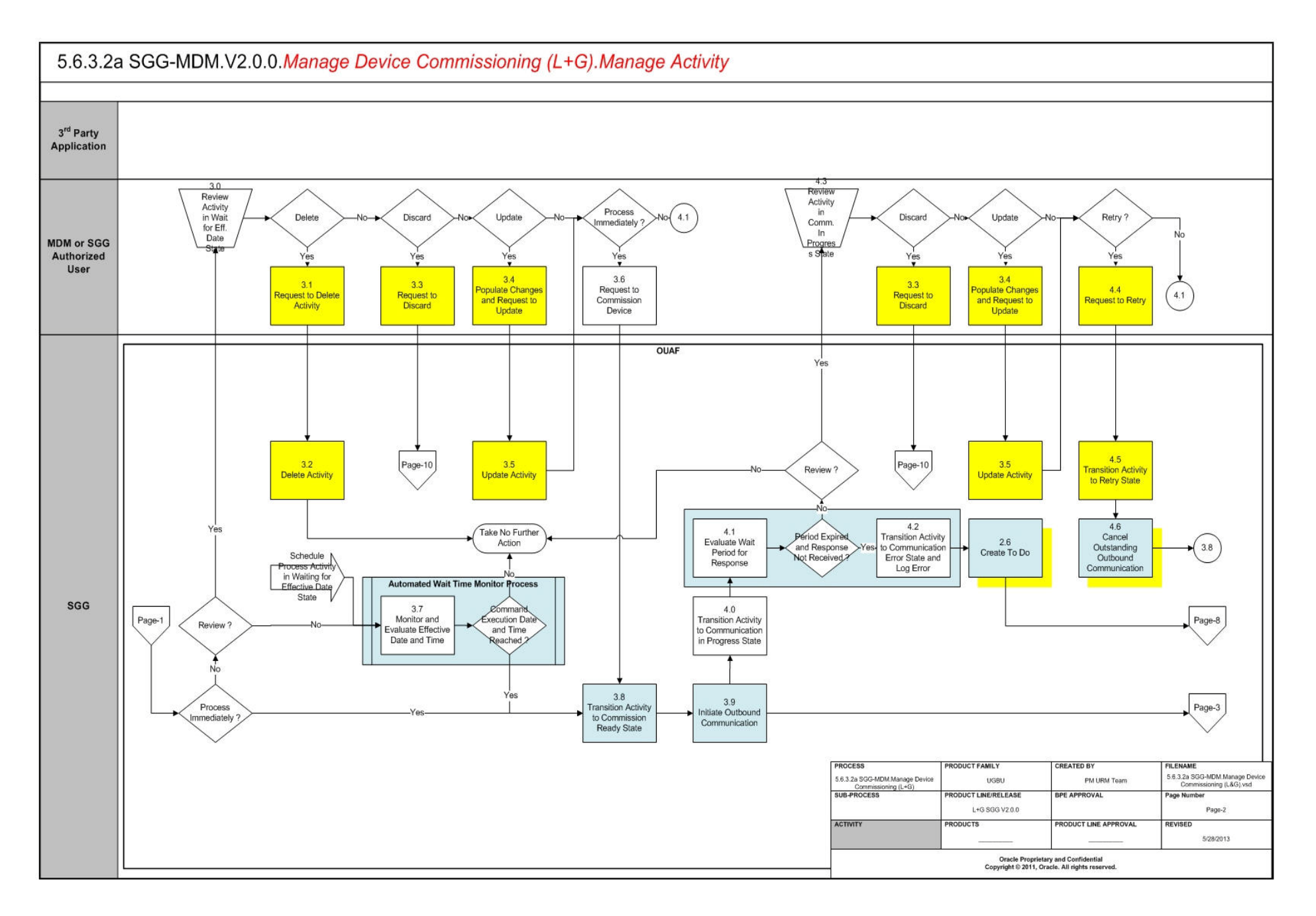

<span id="page-11-0"></span>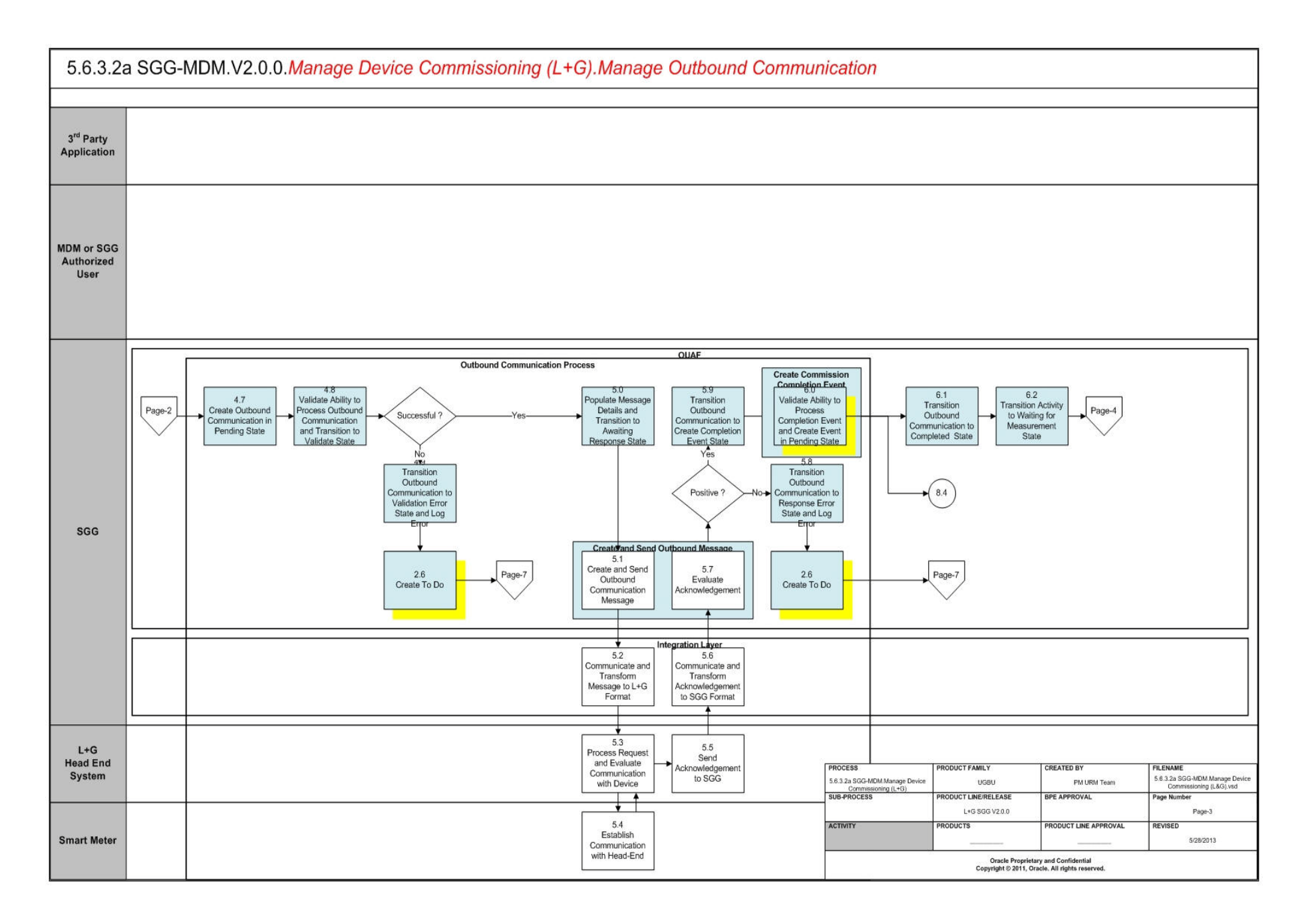

<span id="page-12-0"></span>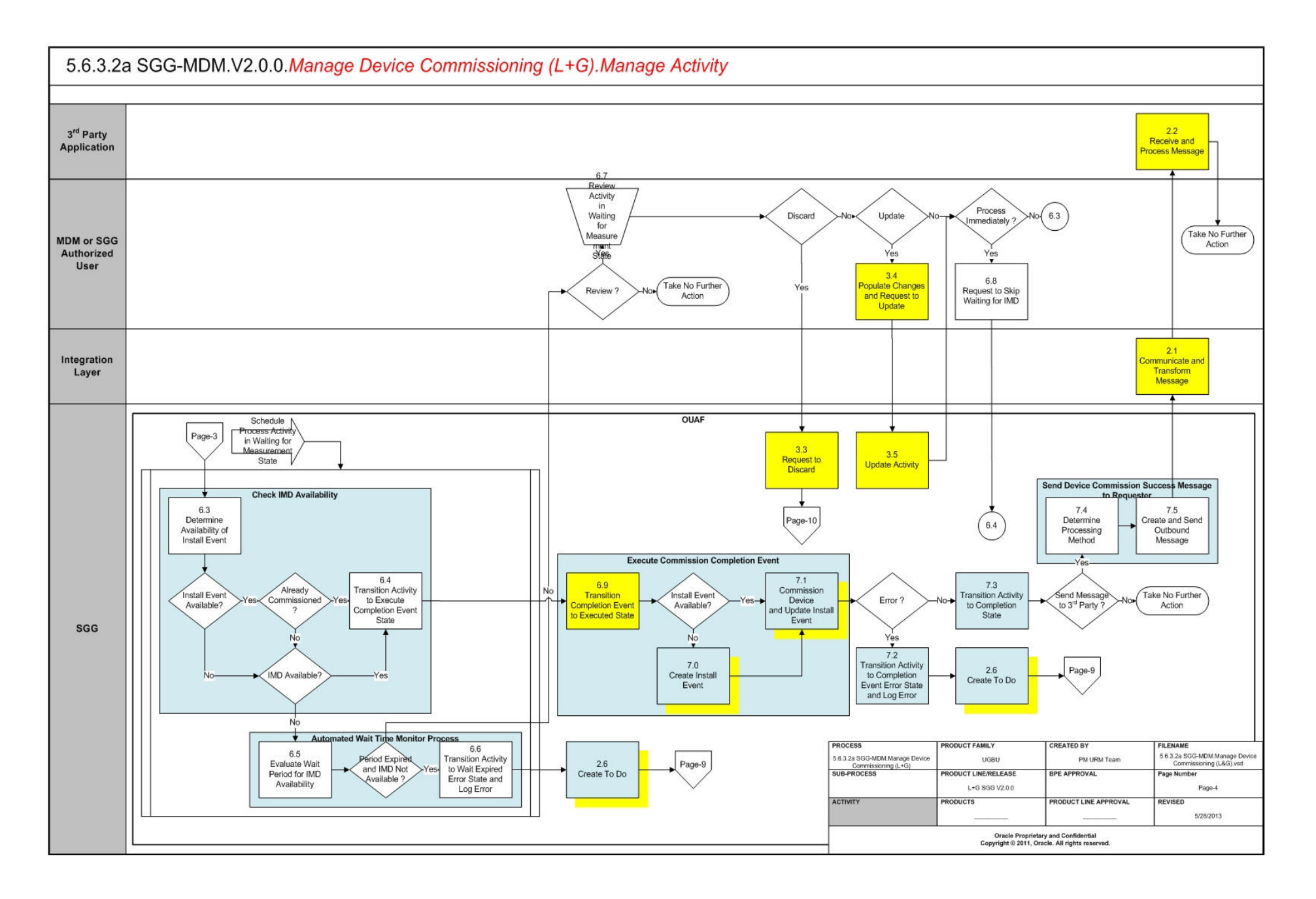

<span id="page-13-0"></span>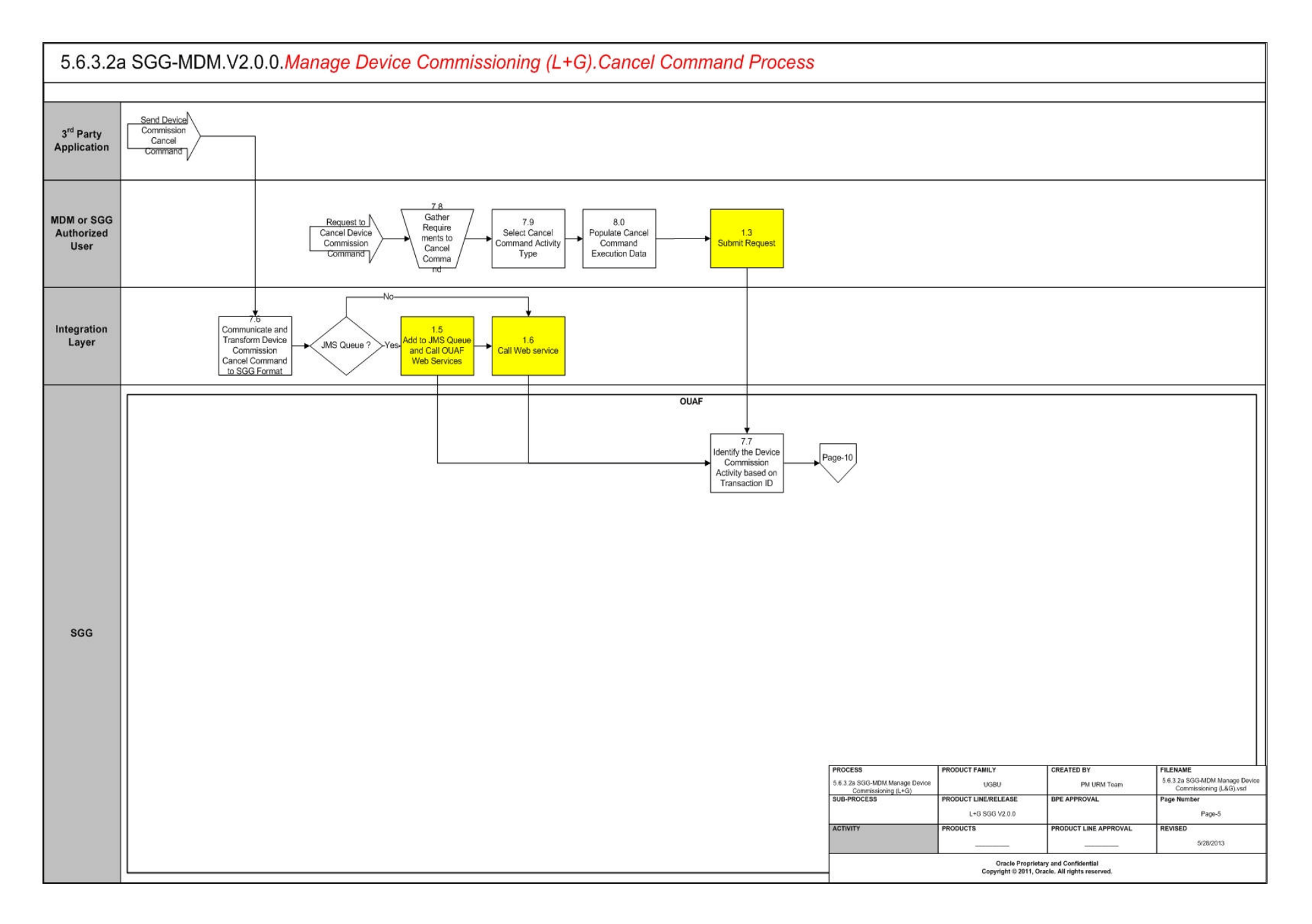

<span id="page-14-0"></span>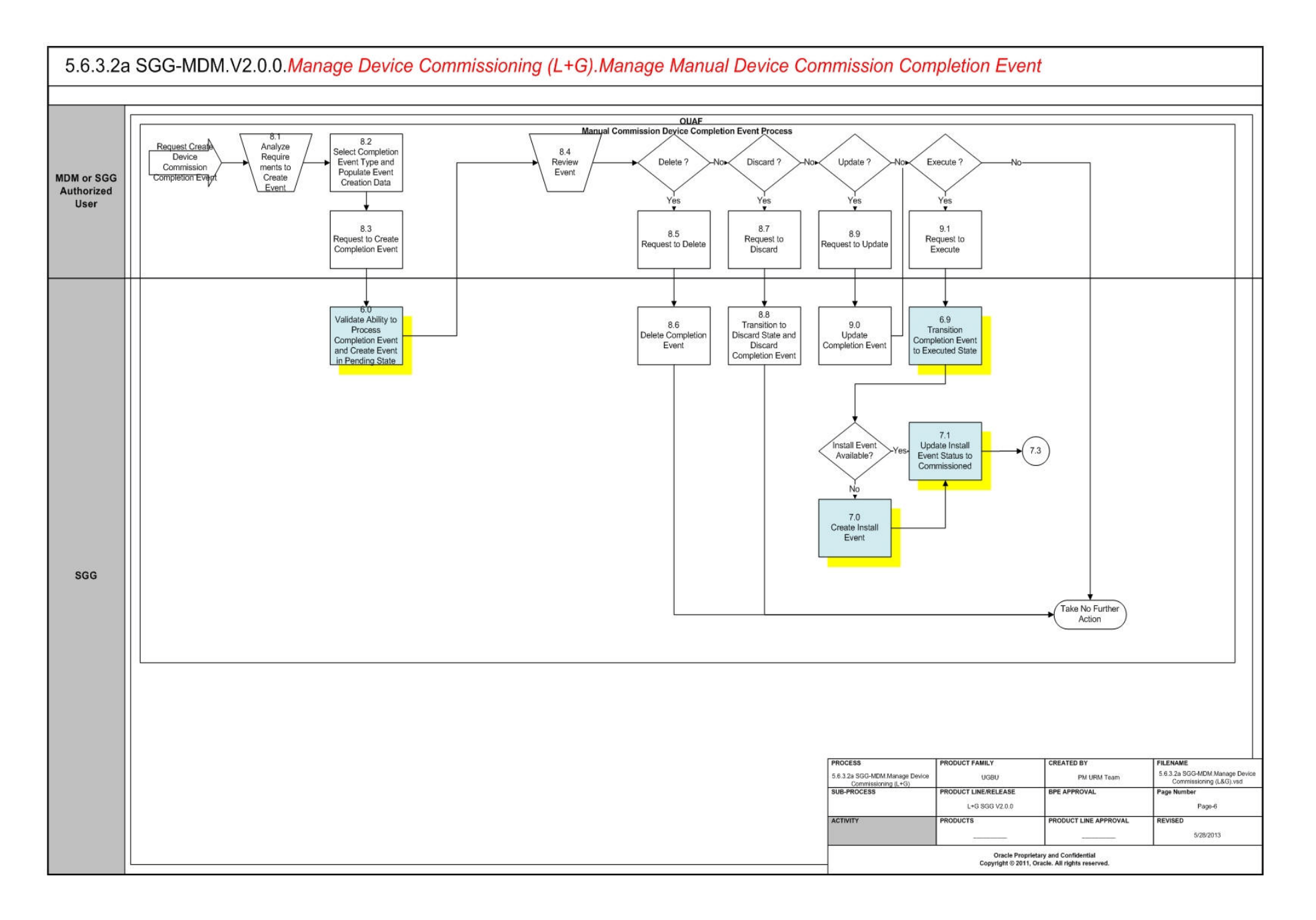

<span id="page-15-0"></span>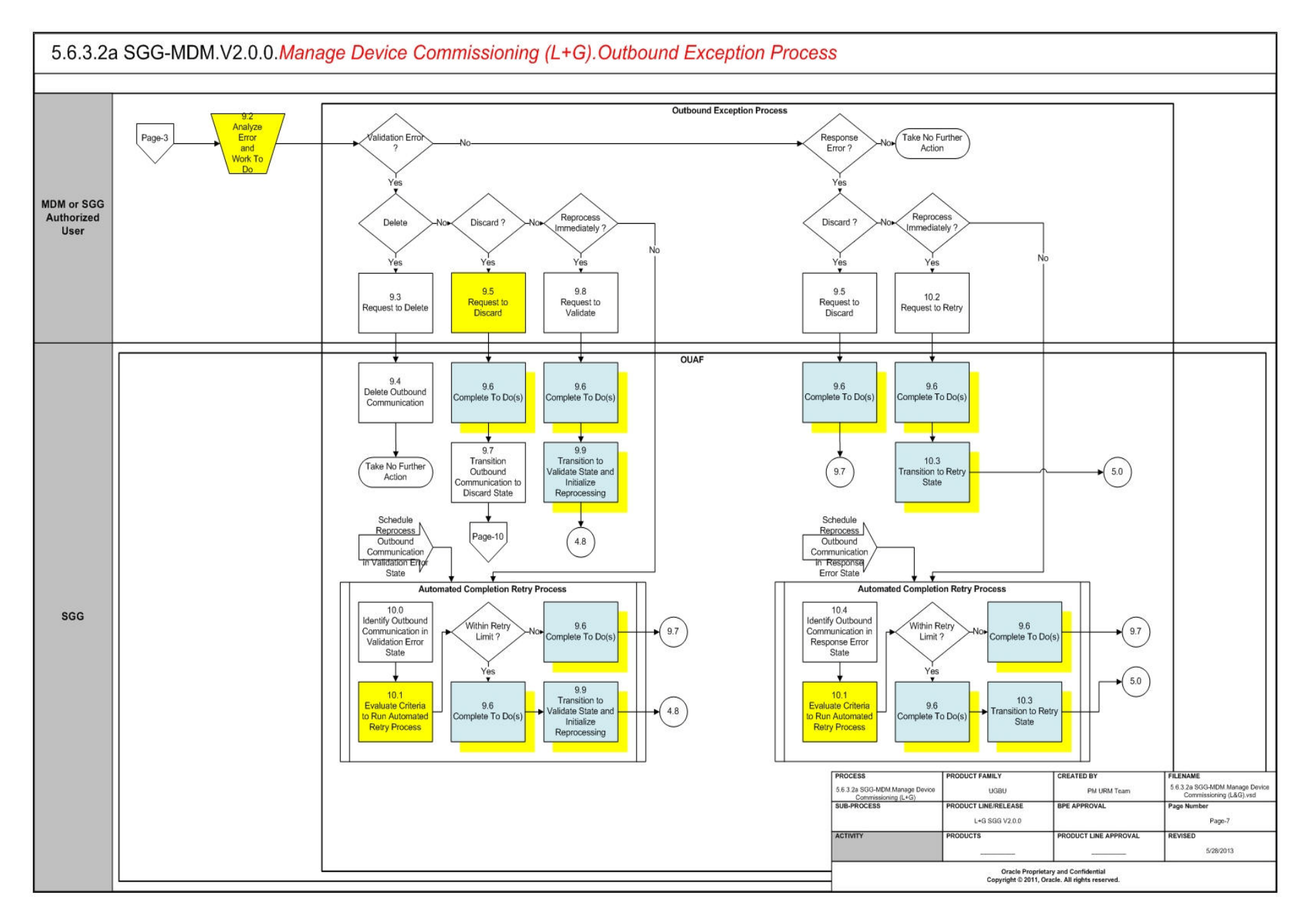

<span id="page-16-0"></span>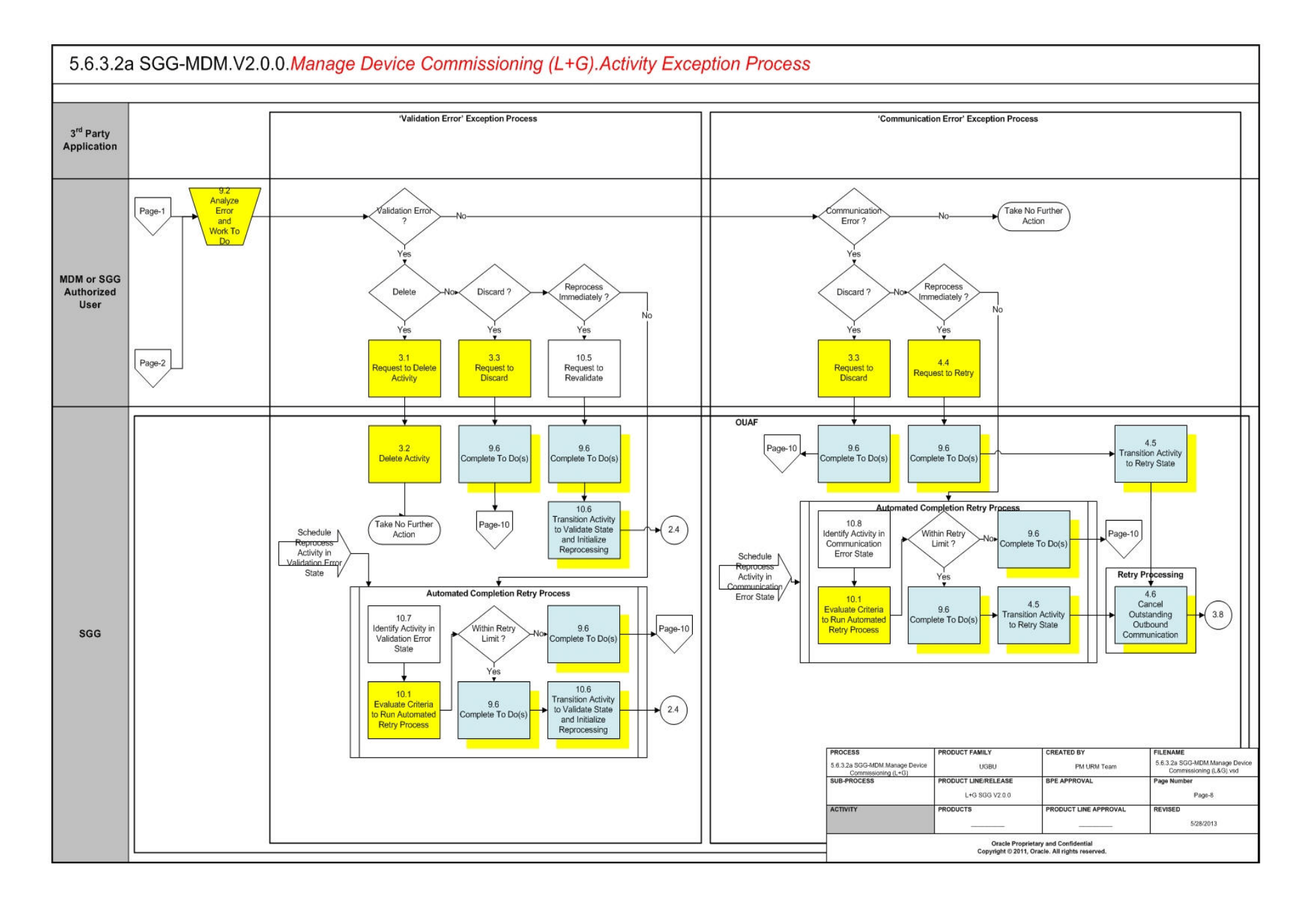

<span id="page-17-0"></span>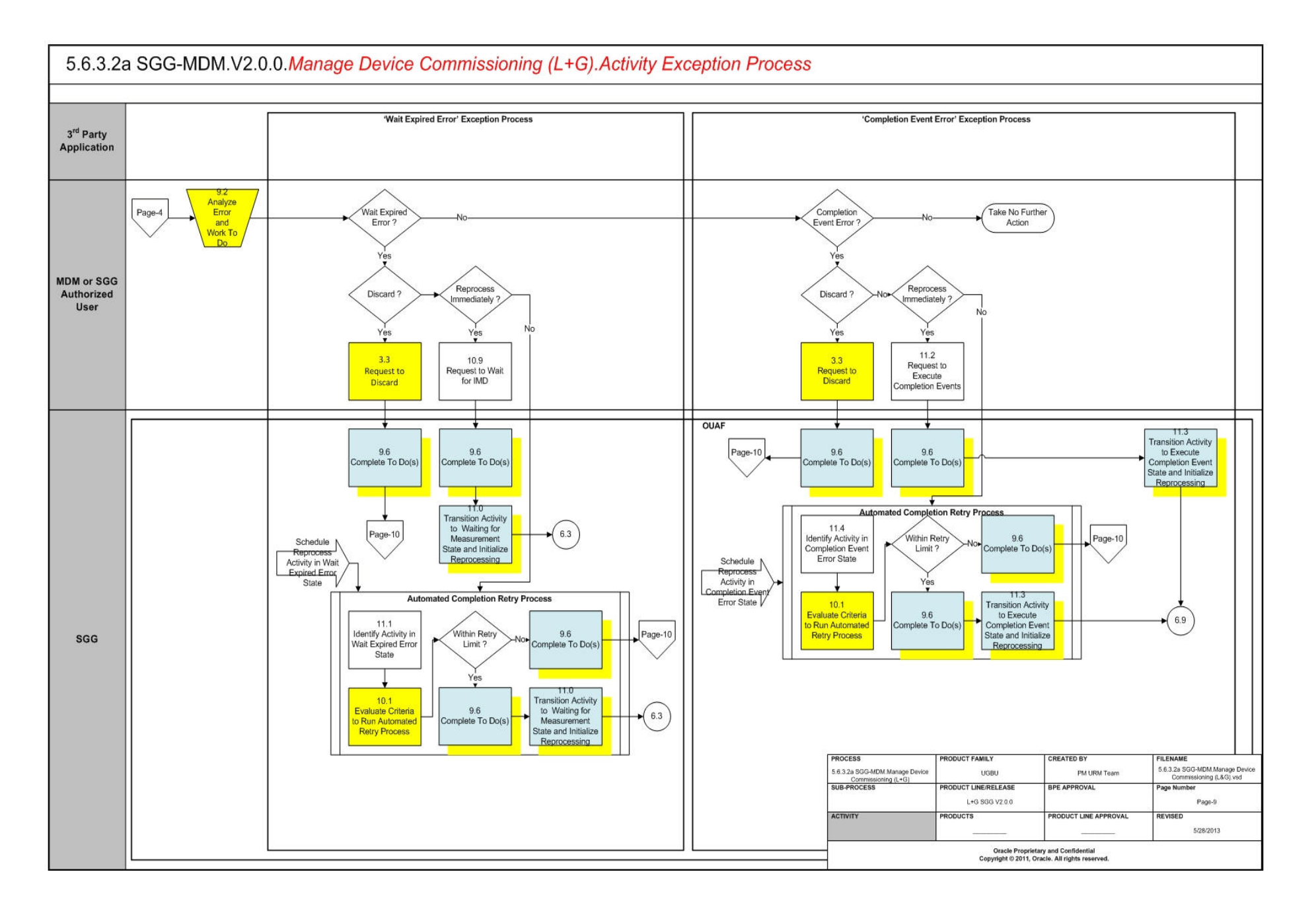

<span id="page-18-0"></span>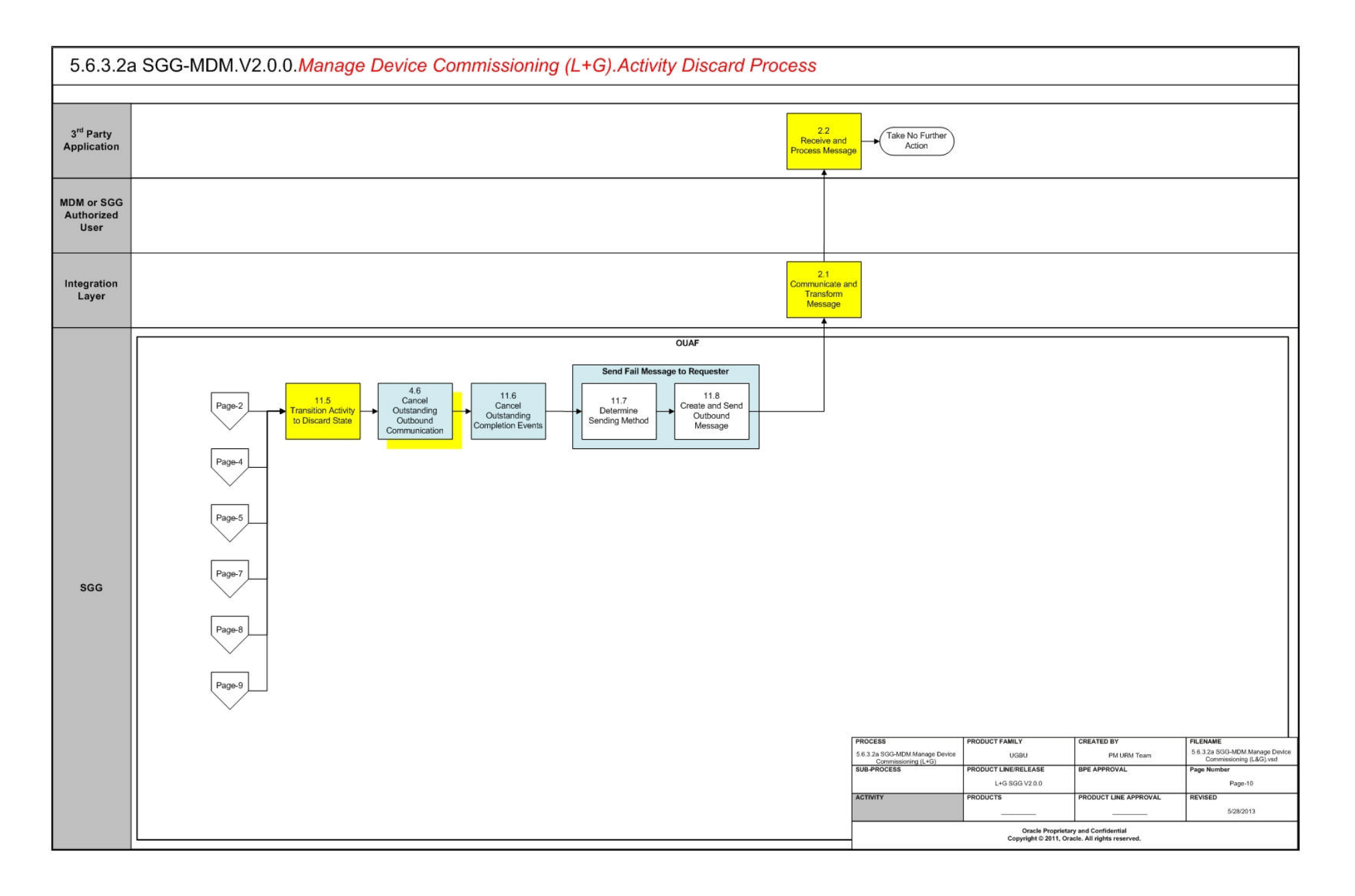

## <span id="page-19-0"></span>**SGG-MDM.Manage On-Demand Read (L+G) Description**

This section includes detailed descriptions of the steps involved in the SGG-MDM.Manage Device Commissioning (L+G) business process, including:

- **[1.0 Gather Requirements to Create Command](#page-22-0)**
- **[1.1 Select Command Activity Type](#page-22-1)**
- **[1.2 Select Device and Populate Command Execution Data](#page-22-2)**
- **[1.3 Submit Request](#page-22-3)**
- **[1.4 Communicate and Transform Device Commission Command to SGG Format](#page-22-4)**
- **[1.5 Add to JMS Queue](#page-23-0)**
- **[1.6 Call Web service](#page-23-1)**
- **[1.7 Identify Device, Head-End \(Service Provider\) and Required Details](#page-23-2)**
- **[1.8 Validate Required Data](#page-24-0)**
- **[1.9 Determine Sending Method](#page-24-1)**
- **[2.0 Create and Send Outbound Message](#page-24-2)**
- **[2.1 Communicate and Transform Message](#page-24-3)**
- **[2.2 Receive and Process Message](#page-25-0)**
- **[2.3 Create Device Commission Activity in Pending State](#page-25-1)**
- **[2.4 Validate Ability to Process Command and Transition Activity to Validate State](#page-25-2)**
- **[2.5 Transition Activity to Validation Error State and Log Error](#page-26-0)**
- **[2.6 Create To Do](#page-26-1)**
- **[2.7 Determine Processing Method](#page-27-0)**
- **[2.8 Create and Send Outbound Message](#page-27-1)**
- **[2.9 Evaluate Execution Date, Time and Transition to Wait for Eff. Date State](#page-28-0)**
- **[3.0 Review Activity in Wait for Eff. Date State](#page-28-1)**
- **[3.1 Request to Delete Activity](#page-28-2)**
- **[3.2 Delete Activity](#page-28-3)**
- **[3.3 Request to Discard](#page-29-0)**
- **[3.4 Populate Changes and Request to Update](#page-29-1)**
- **[3.5 Update Activity](#page-29-2)**
- **[3.6 Request to Commission Device](#page-30-0)**
- **[3.7 Monitor and Evaluate Effective Date and Time](#page-30-1)**
- **[3.8 Transition Activity to Commission Ready State](#page-30-2)**
- **[3.9 Initiate Outbound Communication](#page-31-0)**
- **[4.0 Transition Activity to Communication in Progress State](#page-31-1)**
- **[4.1 Evaluate Wait Period for Response](#page-31-2)**
- **[4.2 Transition Activity to Communication Error State and Log Error](#page-32-0)**
- **[4.3 Review Activity in Comm. In Progress State](#page-32-1)**
- **[4.4 Request to Retry](#page-32-2)**
- **[4.5 Transition Activity to Retry State](#page-33-0)**
- **[4.6 Cancel Outstanding Outbound Communication](#page-33-1)**
- **[4.7 Create Outbound Communication in Pending State](#page-33-2)**
- **[4.8 Validate Ability to Process Outbound Communication and Transition to Validate](#page-34-0)  [State](#page-34-0)**
- **[4.9 Transition Outbound Communication to Validation Error State and Log Error](#page-34-1)**
- **[5.0 Populate Message Details and Transition to Awaiting Response State](#page-34-2)**
- **[5.1 Create and Send Outbound Communication Message](#page-35-0)**
- **[5.2 Communicate and Transform Response to L+G Format](#page-35-1)**
- **[5.3 Process Request and Evaluate Communication with Device](#page-35-2)**
- **[5.4 Establish Communication with Head-End](#page-35-3)**
- **[5.5 Send Acknowledgement to SGG](#page-36-0)**
- **[5.6 Communicate and Transform Acknowledgement to SGG Format](#page-36-1)**
- **[5.7 Evaluate Acknowledgement](#page-36-2)**
- **[5.8 Transition Outbound Communication to Response Error State and Log Error](#page-36-3)**
- **[5.9 Transition Outbound Communication to Create Completion Event State](#page-37-0)**
- **[6.0 Validate Ability to Process Completion Event and Create Event in Pending State](#page-37-1)**
- **[6.1 Transition Outbound Communication to Completed State](#page-38-0)**
- **[6.2 Transition Activity to Waiting for Measurement State](#page-38-1)**
- **[6.3 Determine Availability of Install Event](#page-38-2)**
- **[6.4 Transition Activity to Execute Completion Event State](#page-38-3)**
- **[6.5 Evaluate Wait Period for IMD Availability](#page-39-0)**
- **[6.6 Transition Activity to Wait Expired Error State and Log Error](#page-39-1)**
- **[6.7 Review Activity in Waiting for Measurement State](#page-40-0)**
- **[6.8 Request to Skip Waiting for IMD](#page-40-1)**
- **[6.9 Transition Completion Event to Executed State](#page-40-2)**
- **[7.0 Create Install Event](#page-40-3)**
- **[7.1 Update Install Event Status to Commissioned](#page-41-0)**
- **[7.2 Transition Activity to Completion Event Error State and Log Error](#page-41-1)**
- **[7.3 Transition Activity to Completion State](#page-41-2)**
- **[7.4 Determine Processing Method](#page-42-0)**
- **[7.5 Create and Send Outbound Message](#page-42-1)**
- **[7.6 Communicate and Transform Device Commission Cancel Command to SGG](#page-42-2)  [Format](#page-42-2)**
- **[7.7 Identify the Device Commission Activity based on Transaction ID](#page-42-3)**
- **[7.8 Gather Requirements to Cancel Command](#page-43-0)**
- **[7.9 Select Cancel Command Activity Type](#page-43-1)**
- **[8.0 Populate Cancel Command Execution Data](#page-43-2)**
- **[8.1 Analyze Requirements to Create Event](#page-43-3)**
- **[8.2 Select Completion Event Type and Populate Event Creation Data](#page-43-4)**
- **[8.3 Request to Create Completion Event](#page-43-5)**
- **[8.4 Review Event](#page-44-0)**
- **[8.5 Request to Delete](#page-44-1)**
- **[8.6 Delete Completion Event](#page-44-2)**
- **[8.7 Request to Discard](#page-45-0)**
- **[8.8 Transition to Discard State and Discard Completion Event](#page-45-1)**
- **[8.9 Request to Update](#page-45-2)**
- **[9.0 Update Completion Event](#page-45-3)**
- **[9.1 Request to Execute](#page-46-0)**
- **[9.2 Analyze Error and Work To Do](#page-46-1)**
- **[9.3 Request to Delete](#page-46-2)**
- **[9.4 Delete Outbound Communication](#page-47-0)**
- **[9.5 Request to Discard](#page-47-1)**
- **[9.6 Complete To Do\(s\)](#page-47-2)**
- **[9.7 Transition Outbound Communication to Discard State](#page-48-0)**
- **[9.8 Request to Validate](#page-48-1)**
- **[9.9 Transition to Validate State and Initialize Reprocessing](#page-48-2)**
- **[10.0 Identify Outbound Communication in Validation Error State](#page-48-3)**
- **[10.1 Evaluate Criteria to Run Automated Retry Process](#page-49-0)**
- **[10.2 Request to Retry](#page-49-1)**
- **[10.3 Transition to Retry State](#page-49-2)**
- **[10.4 Identify Outbound Communication in Response Error State](#page-50-0)**
- **[10.5 Request to Revalidate](#page-50-1)**
- **[10.6 Transition Activity to Validate State and Initialize Reprocessing](#page-50-2)**
- **[10.7 Identify Activity in Validation Error State](#page-51-0)**
- **[10.8 Identify Activity in Communication Error State](#page-51-1)**
- **[10.9 Request to Wait for IMD](#page-51-2)**
- **[11.0 Transition Activity to Waiting for Measurement State and Initialize Reprocessing](#page-52-0)**
- **[11.1 Identify Activity in Wait Expired Error State](#page-52-1)**
- **[11.2 Request to Execute Completion Events](#page-52-2)**
- **[11.3 Transition Activity to Execute Completion Event State and Initialize](#page-53-0)  [Reprocessing](#page-53-0)**
- **[11.4 Identify Activity in Completion Event Error State](#page-53-1)**
- **[11.5 Transition Activity to Discard State](#page-53-2)**
- **[11.6 Cancel Outstanding Completion Events](#page-54-0)**
- **[11.7 Determine Sending Method](#page-54-1)**
- **[11.8 Create and Send Outbound Message](#page-54-2)**

#### <span id="page-22-0"></span>**1.0 Gather Requirements to Create Command**

See **[Manage Device Commissioning \(L+G\) Page 1](#page-9-1)** on page 2-2 for the business process diagram associated with this activity.

**Actor/Role:** MDM or SGG Authorized User

**Description:** MDM or SGG Authorized User analyzes requirements and gathers information required to create Device Commission request.

## <span id="page-22-1"></span>**1.1 Select Command Activity Type**

See **[Manage Device Commissioning \(L+G\) Page 1](#page-9-1)** on page 2-2 for the business process diagram associated with this activity.

**Actor/Role:** MDM or SGG Authorized User

**Description:** MDM or SGG Authorized User selects Activity Type to create Device Commission request.

**Entities to Configure** 

Activity Type

## <span id="page-22-2"></span>**1.2 Select Device and Populate Command Execution Data**

See **[Manage Device Commissioning \(L+G\) Page 1](#page-9-1)** on page 2-2 for the business process diagram associated with this activity.

**Actor/Role:** MDM or SGG Authorized User

**Description:** MDM or SGG Authorized User selects the device and populates required data such as request effective date, request expiration date, etc. User can also indicate if the command is optional incase future Concurrent Decommissioning command is present.

#### <span id="page-22-3"></span>**1.3 Submit Request**

See **[Manage Device Commissioning \(L+G\) Page 1](#page-9-1)** on page 2-2 for the business process diagram associated with this activity.

**Actor/Role:** MDM or SGG Authorized User

**Description:** MDM or SGG Authorized User submits request using Device Commissioning Manual Request screen.

**Business Objects** 

**[D1-DeviceCommission](#page-56-1)**

## <span id="page-22-4"></span>**1.4 Communicate and Transform Device Commission Command to SGG Format**

See **[Manage Device Commissioning \(L+G\) Page 1](#page-9-1)** on page 2-2 for the business process diagram associated with this activity.

**Actor/Role:** Integration Layer

**Description:** Integration Layer facilitates the communication between the 3rd Party Application and the SGG Application. It receives the Device Commission request, transforms, and converts the request into format compatible with SGG Application.

## <span id="page-23-0"></span>**1.5 Add to JMS Queue**

See **[Manage Device Commissioning \(L+G\) Page 1](#page-9-1)** on page 2-2 for the business process diagram associated with this activity.

**Actor/Role:** Integration Layer

**Description:** Integration Layer adds the Device Commissioning request to JMS queue.

#### <span id="page-23-1"></span>**1.6 Call Web service**

See **[Manage Device Commissioning \(L+G\) Page 1](#page-9-1)** on page 2-2 for the business process diagram associated with this activity.

**Actor/Role:** Integration Layer

**Description:** Integration Layer of SGG calls web services to process the Device Commission request.

## <span id="page-23-2"></span>**1.7 Identify Device, Head-End (Service Provider) and Required Details**

See **[Manage Device Commissioning \(L+G\) Page 1](#page-9-1)** on page 2-2 for the business process diagram associated with this activity.

**Group:** Pre-process Request

#### **Actor/Role:** SGG

**Description:** SGG initiates pre-processing of the Device Commissioning request that came from 3rd Party Application. It attempts to read the request message and determines the Device for which the request is made, and the Head-End system that communicates with the device. It also identifies the Activity Type to be assigned for the Activity to be created.

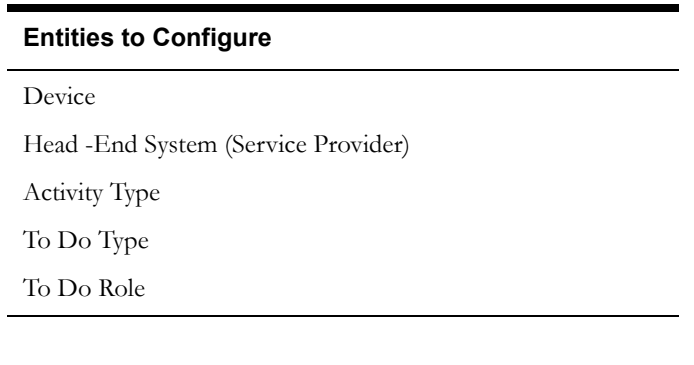

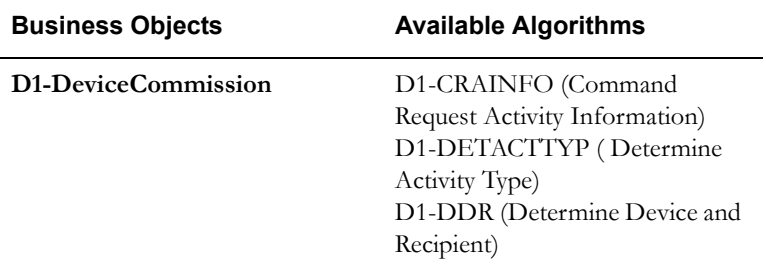

### <span id="page-24-0"></span>**1.8 Validate Required Data**

See **[Manage Device Commissioning \(L+G\) Page 1](#page-9-1)** on page 2-2 for the business process diagram associated with this activity.

**Group:** Pre-process Request

#### **Actor/Role:** SGG

**Description:** SGG validates the availability and correctness of required information. Usually, system checks Requester information, Device information, Effective Date/Time and Expiration Date/Time, Service Point, etc.

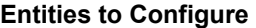

Device

3rd Party Application (Requester)

Service Point

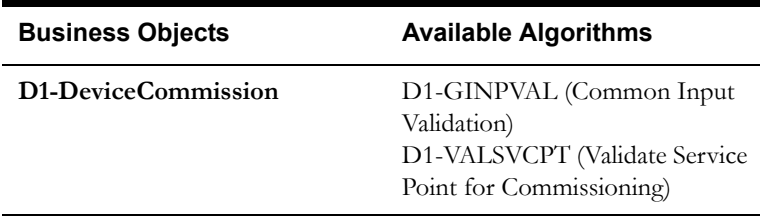

## <span id="page-24-1"></span>**1.9 Determine Sending Method**

See **[Manage Device Commissioning \(L+G\) Page 1](#page-9-1)** on page 2-2 for the business process diagram associated with this activity.

**Group:** Send Error Message to Requester

#### **Actor/Role:** SGG

**Description:** SGG determines the method to send the error message to 3rd Party Application.

**Note**: Sending mechanism could be different and depends on Application landscape. Currently it is determined based on customer requirements.

#### <span id="page-24-2"></span>**2.0 Create and Send Outbound Message**

See **[Manage Device Commissioning \(L+G\) Page 1](#page-9-1)** on page 2-2 for the business process diagram associated with this activity.

**Group:** Send Error Message to Requester

**Actor/Role:** SGG

**Description:** SGG creates the outbound message to be sent to the 3rd Party Application on error, and sends it based on the send method.

## <span id="page-24-3"></span>**2.1 Communicate and Transform Message**

See **[Manage Device Commissioning \(L+G\) Page 1](#page-9-1)** on page 2-2 for the business process diagram associated with this activity.

**Actor/Role:** Integration Layer

**Description:** Integration Layer receives the outbound message from SGG, transforms, and converts it into format compatible with 3rd Party Application.

#### <span id="page-25-0"></span>**2.2 Receive and Process Message**

See **[Manage Device Commissioning \(L+G\) Page 1](#page-9-1)** on page 2-2 for the business process diagram associated with this activity.

**Actor/Role:** 3rd Party Application

**Description:** 3rd Party Application receives message from SGG and processes it.

## <span id="page-25-1"></span>**2.3 Create Device Commission Activity in Pending State**

See **[Manage Device Commissioning \(L+G\) Page 1](#page-9-1)** on page 2-2 for the business process diagram associated with this activity.

**Actor/Role:** SGG

**Description:** SGG creates Device Commission Activity in 'Pending' state.

**Business Objects** 

**[D1-DeviceCommission](#page-56-1)**

## <span id="page-25-2"></span>**2.4 Validate Ability to Process Command and Transition Activity to Validate State**

See **[Manage Device Commissioning \(L+G\) Page 1](#page-9-1)** on page 2-2 for the business process diagram associated with this activity.

**Actor/Role:** SGG

**Description:** SGG validates ability to process Device Commission request. Typically, system validates, Ability of Head-End to support Device Commission command, Commission status of Device, etc. User can also specify for system to check for any existing Commissioning or Decommissioning commands, before processing the current request.

#### **Entities to Configure**

Activity Type

Processing Method for Device Commission

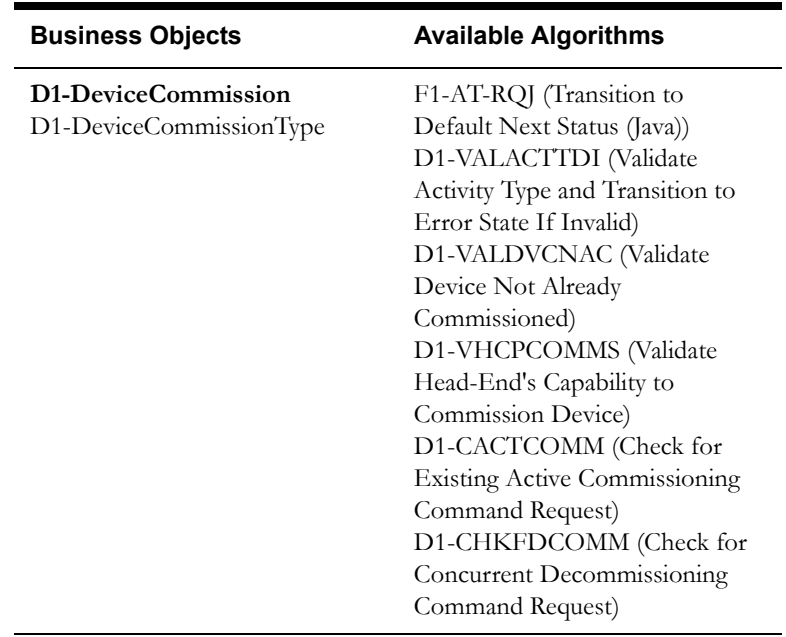

## <span id="page-26-0"></span>**2.5 Transition Activity to Validation Error State and Log Error**

See **[Manage Device Commissioning \(L+G\) Page 1](#page-9-1)** on page 2-2 for the business process diagram associated with this activity.

#### **Actor/Role:** SGG

**Description:** If any error occurs during validations, SGG transitions the Activity to 'Validation Error' state and logs an error.

#### **Business Objects**

**[D1-DeviceCommission](#page-56-1)**

## <span id="page-26-1"></span>**2.6 Create To Do**

See **[Manage Device Commissioning \(L+G\) Page 1](#page-9-1)** on page 2-2 for the business process diagram associated with this activity.

**Actor/Role:** SGG

**Description:** Once an error is logged, SGG creates a 'To Do' entry for the Authorized User.

#### **Entities to Configure**

To Do Type

To Do Role

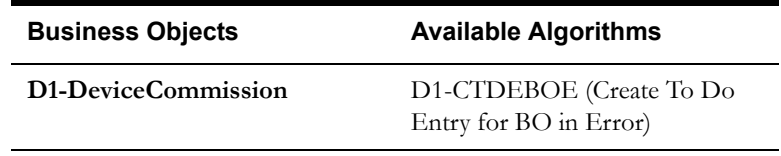

## <span id="page-27-0"></span>**2.7 Determine Processing Method**

See **[Manage Device Commissioning \(L+G\) Page 1](#page-9-1)** on page 2-2 for the business process diagram associated with this activity.

**Group**: Send Command Received Response to Requester

**Actor/Role:** SGG

**Description:** SGG determines the method of sending Acknowledgement to the 3rd Party Application.

**Entities to Configure**

Processing Role

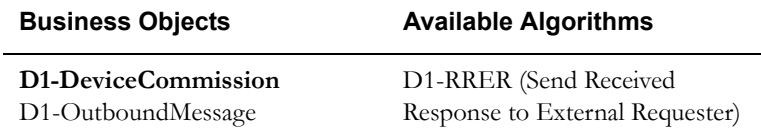

## <span id="page-27-1"></span>**2.8 Create and Send Outbound Message**

See **[Manage Device Commissioning \(L+G\) Page 1](#page-9-1)** on page 2-2 for the business process diagram associated with this activity.

**Group**: Send Command Received Response to Requester

**Actor/Role:** SGG

**Description:** SGG creates the message and sends it based on the identified sending method.

**Entities to Configure**

Processing Role

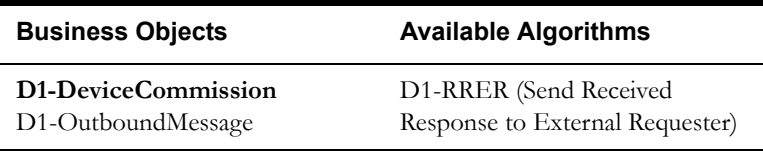

## <span id="page-28-0"></span>**2.9 Evaluate Execution Date, Time and Transition to Wait for Eff. Date State**

See **[Manage Device Commissioning \(L+G\) Page 1](#page-9-1)** on page 2-2 for the business process diagram associated with this activity.

#### **Actor/Role:** SGG

**Description:** If command's effective date and time is available, SGG uses it to determine execution date and time. If the effective Date and Time is not available, SGG processes the Outbound Communication immediately. If effective Date and Time is in the future, System waits till then in 'Wait for Effective Date' state.

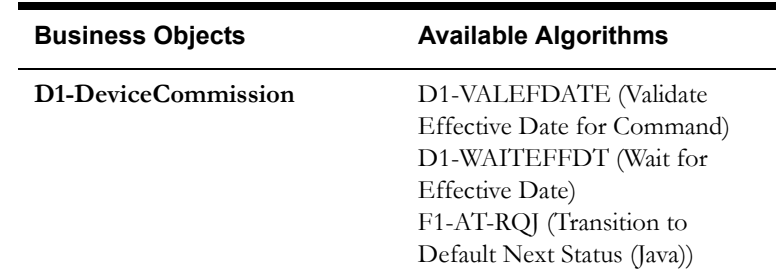

## <span id="page-28-1"></span>**3.0 Review Activity in Wait for Eff. Date State**

See **[Manage Device Commissioning \(L+G\) Page 2](#page-10-0)** on page 2-3 for the business process diagram associated with this activity.

**Actor/Role:** MDM or SGG Authorized User

**Description:** MDM or SGG Authorized User reviews and analyzes the Activity.

#### **Business Objects**

#### **[D1-DeviceCommission](#page-56-1)**

#### <span id="page-28-2"></span>**3.1 Request to Delete Activity**

See **[Manage Device Commissioning \(L+G\) Page 2](#page-10-0)** on page 2-3 for the business process diagram associated with this activity.

**Actor/Role:** MDM or SGG Authorized User

**Description:** If MDM or SGG Authorized User determines that the Activity is not required, Authorized User requests to delete Activity record.

#### **Business Objects**

**[D1-DeviceCommission](#page-56-1)**

### <span id="page-28-3"></span>**3.2 Delete Activity**

See **[Manage Device Commissioning \(L+G\) Page 2](#page-10-0)** on page 2-3 for the business process diagram associated with this activity.

**Actor/Role:** SGG

**Description:** SGG deletes the Activity.

Note: Once an Activity record is deleted it is permanently removed from the system and cannot be recovered. This option is not recommended for common business practice.

#### **Business Objects**

**[D1-DeviceCommission](#page-56-1)**

### <span id="page-29-0"></span>**3.3 Request to Discard**

See **[Manage Device Commissioning \(L+G\) Page 2](#page-10-0)** on page 2-3 for the business process diagram associated with this activity.

**Actor/Role:** MDM or SGG Authorized User

**Description:** If MDM or SGG Authorized User determines that the Activity is not required, Authorized User requests to discard it.

**Business Objects** 

**[D1-DeviceCommission](#page-56-1)**

## <span id="page-29-1"></span>**3.4 Populate Changes and Request to Update**

See **[Manage Device Commissioning \(L+G\) Page 2](#page-10-0)** on page 2-3 for the business process diagram associated with this activity.

**Actor/Role:** MDM or SGG Authorized User

**Description:** MDM or SGG Authorized User modifies Activity data and requests to perform appropriate updates.

#### **Business Objects**

**[D1-DeviceCommission](#page-56-1)**

#### <span id="page-29-2"></span>**3.5 Update Activity**

See **[Manage Device Commissioning \(L+G\) Page 2](#page-10-0)** on page 2-3 for the business process diagram associated with this activity.

**Actor/Role:** SGG

**Description:** SGG updates the Activity with data populated by Authorized User.

#### **Business Objects**

**[D1-DeviceCommission](#page-56-1)**

#### <span id="page-30-0"></span>**3.6 Request to Commission Device**

See **[Manage Device Commissioning \(L+G\) Page 2](#page-10-0)** on page 2-3 for the business process diagram associated with this activity.

**Actor/Role:** MDM or SGG Authorized User

**Description:** If command's effective date and time is in the future and MDM or SGG Authorized User identifies the need to execute command immediately, Authorized User requests to initiate the command processing.

**Business Objects** 

**[D1-DeviceCommission](#page-56-1)**

## <span id="page-30-1"></span>**3.7 Monitor and Evaluate Effective Date and Time**

See **[Manage Device Commissioning \(L+G\) Page 2](#page-10-0)** on page 2-3 for the business process diagram associated with this activity.

**Actor/Role:** SGG

**Description:** SGG periodically monitors to check if the command effective date and time has reached.

**Customizable process** 

D1-CRWT (Command Request Wait - Monitor)

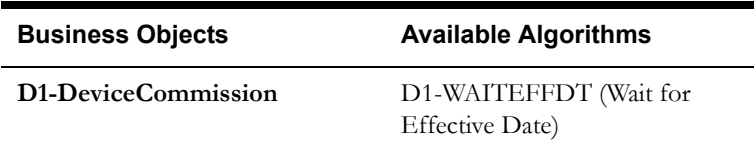

## <span id="page-30-2"></span>**3.8 Transition Activity to Commission Ready State**

See **[Manage Device Commissioning \(L+G\) Page 2](#page-10-0)** on page 2-3 for the business process diagram associated with this activity.

**Actor/Role:** SGG

**Description:** SGG transitions Activity to 'Commission Ready' state to initiate Outbound Communication when command effective date and time has reached. The other possible option of transition and initiation is when the Authorized User makes a manual request for Commission Device.

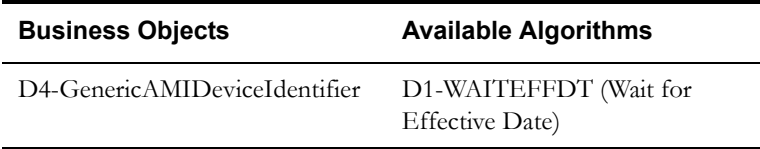

÷

## <span id="page-31-0"></span>**3.9 Initiate Outbound Communication**

See **[Manage Device Commissioning \(L+G\) Page 2](#page-10-0)** on page 2-3 for the business process diagram associated with this activity.

#### **Actor/Role:** SGG

**Description:** SGG determines the processing method for Device Commission Outbound Communication and initiates the Outbound Communication process.

#### **Entities to Configure**

Outbound Communication Processing Method

Outbound Communication Type

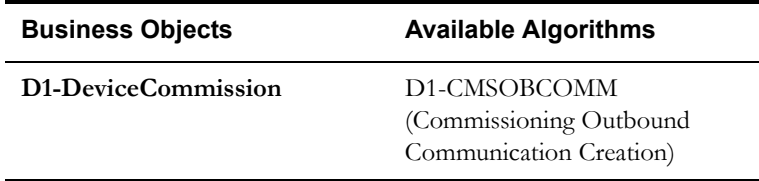

## <span id="page-31-1"></span>**4.0 Transition Activity to Communication in Progress State**

See **[Manage Device Commissioning \(L+G\) Page 2](#page-10-0)** on page 2-3 for the business process diagram associated with this activity.

#### **Actor/Role:** SGG

**Description:** SGG transitions Activity to the 'Communication in Progress' state to monitor the response for the Outbound Communication.

#### **Business Objects**

**[D1-DeviceCommission](#page-56-1)**

## <span id="page-31-2"></span>**4.1 Evaluate Wait Period for Response**

See **[Manage Device Commissioning \(L+G\) Page 2](#page-10-0)** on page 2-3 for the business process diagram associated with this activity.

**Actor/Role:** SGG

**Description:** SGG checks if the Activity expiration wait time configured for monitoring the Outbound Communication response has expired or not.

#### **Entities to Configure**

Activity Type

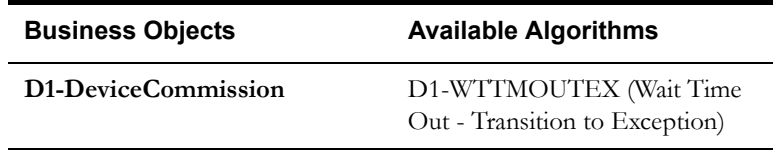

## <span id="page-32-0"></span>**4.2 Transition Activity to Communication Error State and Log Error**

See **[Manage Device Commissioning \(L+G\) Page 2](#page-10-0)** on page 2-3 for the business process diagram associated with this activity.

**Actor/Role:** SGG

**Description:** If the Activity wait time for Outbound Communication response has expired, SGG transitions the Activity to 'Communication Error' state and logs an error.

**Entities to Configure** 

Activity Type

#### **Business Objects**

**[D1-DeviceCommission](#page-56-1)**

#### <span id="page-32-1"></span>**4.3 Review Activity in Comm. In Progress State**

See **[Manage Device Commissioning \(L+G\) Page 2](#page-10-0)** on page 2-3 for the business process diagram associated with this activity.

**Actor/Role:** MDM or SGG Authorized User

**Description:** MDM or SGG Authorized User reviews and analyzes the Activity.

#### **Business Objects**

**[D1-DeviceCommission](#page-56-1)**

### <span id="page-32-2"></span>**4.4 Request to Retry**

See **[Manage Device Commissioning \(L+G\) Page 2](#page-10-0)** on page 2-3 for the business process diagram associated with this activity.

**Actor/Role:** MDM or SGG Authorized User

**Description:** MDM or SGG Authorized User requests to recreate the Outbound Communication.

#### **Business Objects**

**[D1-DeviceCommission](#page-56-1)**

## <span id="page-33-0"></span>**4.5 Transition Activity to Retry State**

See **[Manage Device Commissioning \(L+G\) Page 2](#page-10-0)** on page 2-3 for the business process diagram associated with this activity.

#### **Actor/Role:** SGG

**Description:** SGG transitions Activity to 'Retry' state.

#### **Business Objects**

**[D1-DeviceCommission](#page-56-1)**

## <span id="page-33-1"></span>**4.6 Cancel Outstanding Outbound Communication**

See **[Manage Device Commissioning \(L+G\) Page 2](#page-10-0)** on page 2-3 for the business process diagram associated with this activity.

#### **Actor/Role:** SGG

**Description:** SGG cancels any existing outstanding Outbound Communications.

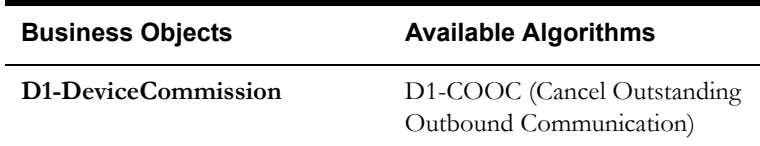

## <span id="page-33-2"></span>**4.7 Create Outbound Communication in Pending State**

See **[Manage Device Commissioning \(L+G\) Page 3](#page-11-0)** on page 2-4 for the business process diagram associated with this activity.

**Group:** Outbound Communication Process

**Actor/Role:** SGG

**Description:** SGG creates Device Commission Outbound Communication in 'Pending' state.

#### **Entities to Configure**

Outbound Communication Processing Method

Outbound Communication Type

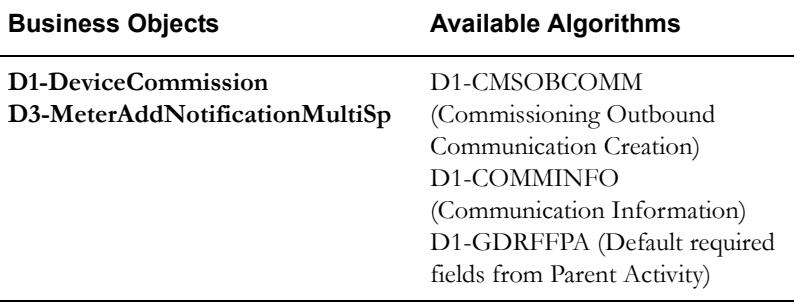

## <span id="page-34-0"></span>**4.8 Validate Ability to Process Outbound Communication and Transition to Validate State**

See **[Manage Device Commissioning \(L+G\) Page 3](#page-11-0)** on page 2-4 for the business process diagram associated with this activity.

**Group:** Outbound Communication Process

#### **Actor/Role:** SGG

**Description:** SGG validates ability to process Outbound Communication. Typically, system checks for communication type.

#### **Entities to Configure**

Communication Type

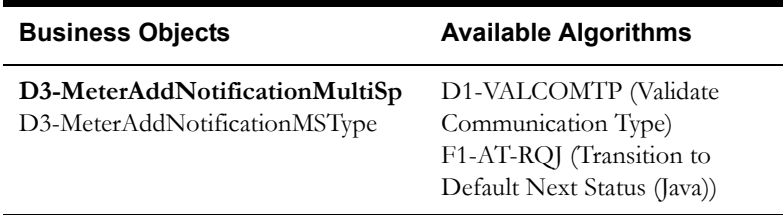

## <span id="page-34-1"></span>**4.9 Transition Outbound Communication to Validation Error State and Log Error**

See **[Manage Device Commissioning \(L+G\) Page 3](#page-11-0)** on page 2-4 for the business process diagram associated with this activity.

**Group:** Outbound Communication Process

**Actor/Role:** SGG

**Description:** If any error occurs during validations, SGG transitions the Outbound Communication to 'Validation Error' state and logs an error.

#### **Business Objects**

**[D3-MeterAddNotificationMultiSp](#page-57-0)**

D3-MeterAddNotificationMSType

#### <span id="page-34-2"></span>**5.0 Populate Message Details and Transition to Awaiting Response State**

See **[Manage Device Commissioning \(L+G\) Page 3](#page-11-0)** on page 2-4 for the business process diagram associated with this activity.

**Group**: Outbound Communication Process

**Actor/Role**: SGG

**Description**: SGG transitions Outbound Communication to 'Awaiting Response' state and populates Device Commission message details.

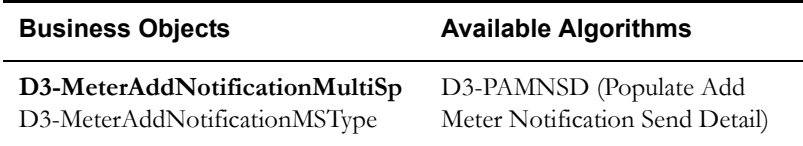

## <span id="page-35-0"></span>**5.1 Create and Send Outbound Communication Message**

See **[Manage Device Commissioning \(L+G\) Page 3](#page-11-0)** on page 2-4 for the business process diagram associated with this activity.

**Group**: Outbound Communication Process

**Group**: Create and Send Outbound Message

**Actor/Role:** SGG

**Description:** SGG creates Outbound Communication and sends it to L+G Head-End System.

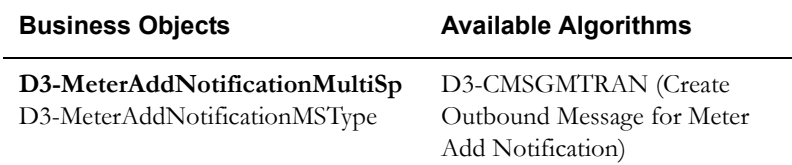

## <span id="page-35-1"></span>**5.2 Communicate and Transform Response to L+G Format**

See **[Manage Device Commissioning \(L+G\) Page 3](#page-11-0)** on page 2-4 for the business process diagram associated with this activity.

**Group:** Outbound Communication Process

**Group:** Integration Layer

**Actor/Role:** SGG

**Description:** Integration Layer of SGG facilitates the communication between the SGG and L+G Head-End System. It receives the Outbound Communication request, transforms, and converts the request into format compatible with L+G Head-End System.

## <span id="page-35-2"></span>**5.3 Process Request and Evaluate Communication with Device**

See **[Manage Device Commissioning \(L+G\) Page 3](#page-11-0)** on page 2-4 for the business process diagram associated with this activity.

**Group:** Outbound Communication Process

**Actor/Role:** L+G Head-End System

**Description:** L+G Head-End System receives Device Commission request from SGG and processes it.

**Note**: This is external and outside the Oracle SGG environment.

## <span id="page-35-3"></span>**5.4 Establish Communication with Head-End**

See **[Manage Device Commissioning \(L+G\) Page 3](#page-11-0)** on page 2-4 for the business process diagram associated with this activity.

**Group:** Outbound Communication Process

**Actor/Role:** Smart Meter

**Description:** Communication is established between Smart Meter Device and the Head-End System.

**Note:** This is external and outside the Oracle SGG environment.

#### <span id="page-36-0"></span>**5.5 Send Acknowledgement to SGG**

See **[Manage Device Commissioning \(L+G\) Page 3](#page-11-0)** on page 2-4 for the business process diagram associated with this activity.

**Group:** Outbound Communication Process

**Actor/Role:** L+G Head-End System

**Description:** L+G Head-End System, on receipt of Device Commission request from SGG, analyzes and sends a real-time acknowledgement back to SGG.

## <span id="page-36-1"></span>**5.6 Communicate and Transform Acknowledgement to SGG Format**

See **[Manage Device Commissioning \(L+G\) Page 3](#page-11-0)** on page 2-4 for the business process diagram associated with this activity.

**Group:** Outbound Communication Process

**Group:** Integration Layer

**Actor/Role:** SGG

**Description:** Integration Layer of SGG facilitates the communication between the L+G Head-End System and SGG. It receives the synchronous acknowledge, transforms, and converts the acknowledgement into format compatible with SGG.

### <span id="page-36-2"></span>**5.7 Evaluate Acknowledgement**

See **[Manage Device Commissioning \(L+G\) Page 3](#page-11-0)** on page 2-4 for the business process diagram associated with this activity.

**Group:** Outbound Communication Process

**Group:** Create and Send Outbound Message

**Actor/Role:** SGG

**Description:** SGG evaluates acknowledge and checks the success of sending Outbound Communication.

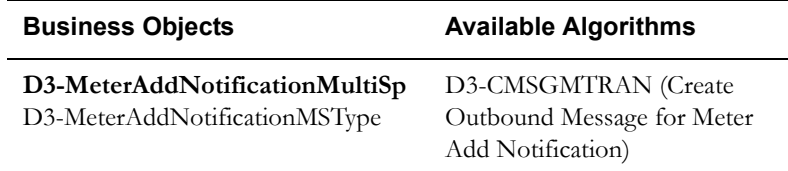

## <span id="page-36-3"></span>**5.8 Transition Outbound Communication to Response Error State and Log Error**

See **[Manage Device Commissioning \(L+G\) Page 3](#page-11-0)** on page 2-4 for the business process diagram associated with this activity.

**Group:** Outbound Communication Process

#### **Actor/Role:** SGG

**Description:** If any error occurs during communication with Head-End system, SGG transitions the Outbound Communication to 'Response Error' state and logs an error.

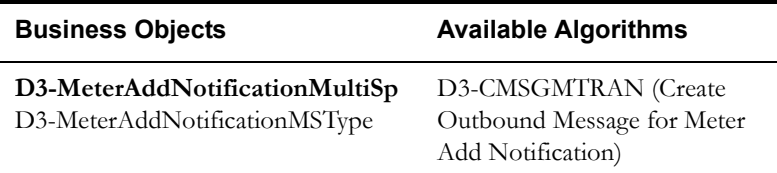

## <span id="page-37-0"></span>**5.9 Transition Outbound Communication to Create Completion Event State**

See **[Manage Device Commissioning \(L+G\) Page 3](#page-11-0)** on page 2-4 for the business process diagram associated with this activity.

**Group:** Outbound Communication Process

**Actor/Role:** SGG

**Description:** SGG transitions Outbound Communication to 'Create Completion Event' state.

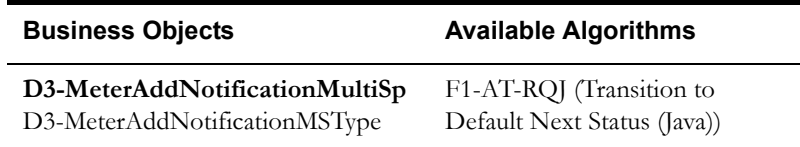

## <span id="page-37-1"></span>**6.0 Validate Ability to Process Completion Event and Create Event in Pending State**

See **[Manage Device Commissioning \(L+G\) Page 3](#page-11-0)** on page 2-4 for the business process diagram associated with this activity.

**Group:** Outbound Communication Process

**Actor/Role:** SGG

**Description:** SGG initiates to create the Device Commission Completion Event in 'Pending' state. Prior to creating, SGG validates ability to process Completion Event. Typically, it checks for Completion Event, initiating Outbound Communication, etc.

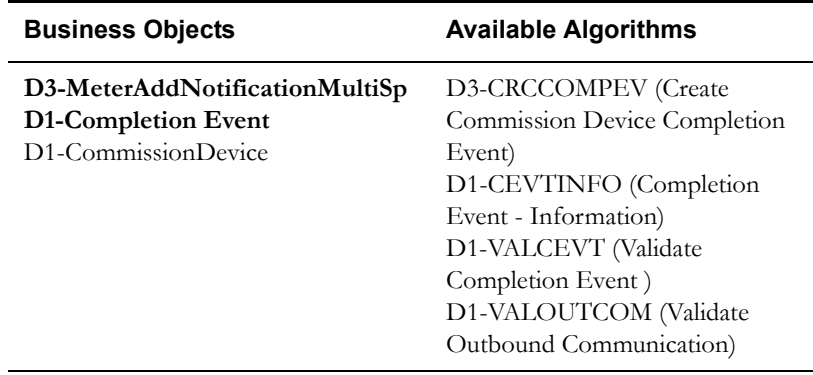

## <span id="page-38-0"></span>**6.1 Transition Outbound Communication to Completed State**

See **[Manage Device Commissioning \(L+G\) Page 3](#page-11-0)** on page 2-4 for the business process diagram associated with this activity.

#### **Actor/Role:** SGG

**Description:** SGG transitions Outbound Communication to 'Completed' state.

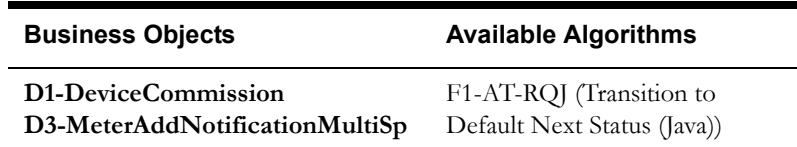

## <span id="page-38-1"></span>**6.2 Transition Activity to Waiting for Measurement State**

See **[Manage Device Commissioning \(L+G\) Page 3](#page-11-0)** on page 2-4 for the business process diagram associated with this activity.

#### **Actor/Role:** SGG

**Description:** SGG transitions Device Commission Activity to 'Waiting for Measurement' state.

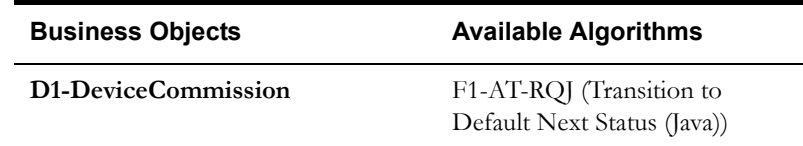

### <span id="page-38-2"></span>**6.3 Determine Availability of Install Event**

See **[Manage Device Commissioning \(L+G\) Page 4](#page-12-0)** on page 2-5 for the business process diagram associated with this activity.

**Actor/Role:** SGG

**Description:** SGG proceeds to check for availability of IMD if it is required to ensure successful Commissioning of Device. As part of this, it proceeds to determine if there exists an Install Event.

#### **Customizable process**

D1-CRWT (Command Request Wait - Monitor)

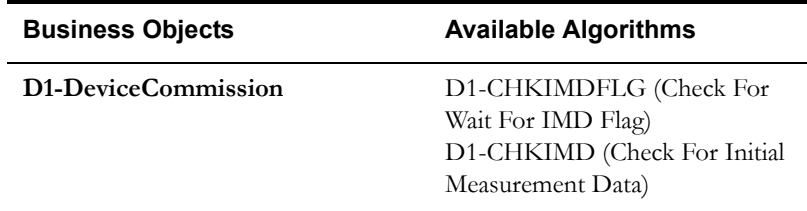

## <span id="page-38-3"></span>**6.4 Transition Activity to Execute Completion Event State**

See **[Manage Device Commissioning \(L+G\) Page 4](#page-12-0)** on page 2-5 for the business process diagram associated with this activity.

#### **Actor/Role:** SGG

**Description:** SGG transitions Device Commission Activity to 'Execute Completion Event' state.

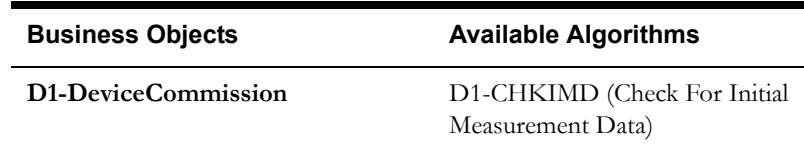

## <span id="page-39-0"></span>**6.5 Evaluate Wait Period for IMD Availability**

See **[Manage Device Commissioning \(L+G\) Page 4](#page-12-0)** on page 2-5 for the business process diagram associated with this activity.

#### **Actor/Role:** SGG

**Description:** SGG monitors if the IMD measurement becomes available in allowable wait period, or if the wait period has already expired without IMD becoming available.

#### **Customizable process**

D1-CRWT (Command Request Wait - Monitor)

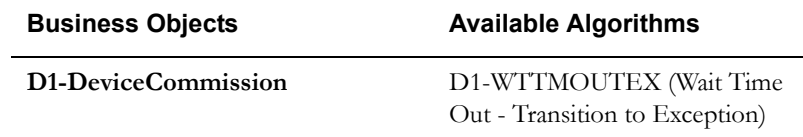

## <span id="page-39-1"></span>**6.6 Transition Activity to Wait Expired Error State and Log Error**

See **[Manage Device Commissioning \(L+G\) Page 4](#page-12-0)** on page 2-5 for the business process diagram associated with this activity.

#### **Actor/Role:** SGG

**Description:** If wait period configured to monitor IMD availability expires without IMD, SGG transitions Activity to 'Wait Expired' state and logs an error.

#### **Customizable process**

D1-CRWT (Command Request Wait - Monitor)

#### **Entities to Configure**

Activity Type

#### **Business Objects**

**[D1-DeviceCommission](#page-56-1)**

#### <span id="page-40-0"></span>**6.7 Review Activity in Waiting for Measurement State**

See **[Manage Device Commissioning \(L+G\) Page 4](#page-12-0)** on page 2-5 for the business process diagram associated with this activity.

**Actor/Role:** MDM or SGG Authorized User

**Description:** MDM or SGG Authorized User can review and analyze the Activity.

**Business Objects** 

**[D1-DeviceCommission](#page-56-1)**

#### <span id="page-40-1"></span>**6.8 Request to Skip Waiting for IMD**

See **[Manage Device Commissioning \(L+G\) Page 4](#page-12-0)** on page 2-5 for the business process diagram associated with this activity.

**Actor/Role:** MDM or SGG Authorized User

**Description:** If the Authorized User wishes to process the Activity immediately, User can manually make a request to skip waiting for IMD.

#### **Business Objects**

**[D1-DeviceCommission](#page-56-1)**

#### <span id="page-40-2"></span>**6.9 Transition Completion Event to Executed State**

See **[Manage Device Commissioning \(L+G\) Page 4](#page-12-0)** on page 2-5 for the business process diagram associated with this activity.

**Group**: Transition Completion Event to Executed State

**Actor/Role:** SGG

**Description:** When the Activity is in 'Execute Completion Event' state, SGG transitions Completion Event to 'Executed' state.

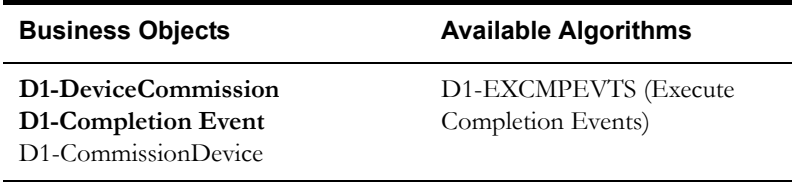

## <span id="page-40-3"></span>**7.0 Create Install Event**

See **[Manage Device Commissioning \(L+G\) Page 4](#page-12-0)** on page 2-5 for the business process diagram associated with this activity.

**Group**: Transition Completion Event to Executed State

**Actor/Role:** SGG

**Description:** SGG creates an install Event if it is not available.

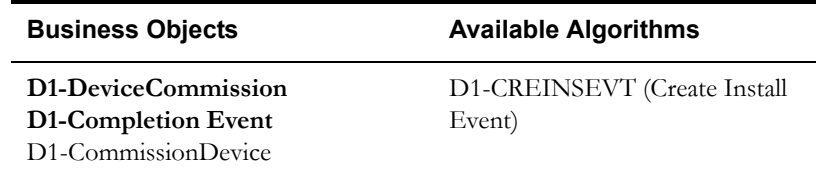

## <span id="page-41-0"></span>**7.1 Update Install Event Status to Commissioned**

See **[Manage Device Commissioning \(L+G\) Page 4](#page-12-0)** on page 2-5 for the business process diagram associated with this activity.

**Group**: Transition Completion Event to Executed State

**Actor/Role:** SGG

**Description:** SGG updates install Event status to 'Commissioned' state.

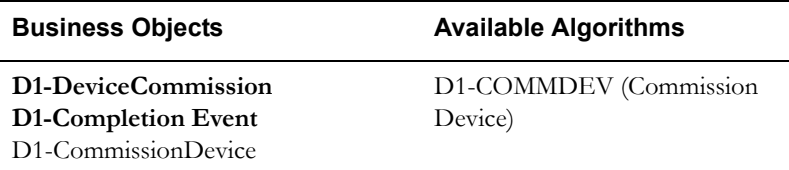

## <span id="page-41-1"></span>**7.2 Transition Activity to Completion Event Error State and Log Error**

See **[Manage Device Commissioning \(L+G\) Page 4](#page-12-0)** on page 2-5 for the business process diagram associated with this activity.

#### **Actor/Role:** SGG

**Description:** If any errors occur during transitioning of Completion Event to 'Executed' state, SGG transitions Activity to 'Completion Event Error' state and logs an error.

#### **Business Objects**

**[D1-DeviceCommission](#page-56-1) [D1-Completion Event](#page-58-0)** D1-CommissionDevice

## <span id="page-41-2"></span>**7.3 Transition Activity to Completion State**

See **[Manage Device Commissioning \(L+G\) Page 4](#page-12-0)** on page 2-5 for the business process diagram associated with this activity.

#### **Actor/Role:** SGG

**Description:** SGG transitions Activity to 'Completion' state.

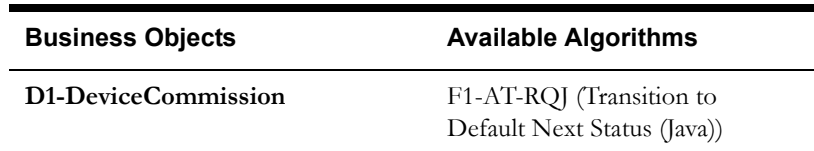

#### <span id="page-42-0"></span>**7.4 Determine Processing Method**

See **[Manage Device Commissioning \(L+G\) Page 4](#page-12-0)** on page 2-5 for the business process diagram associated with this activity.

**Group**: Send Device Commission Success Message to Requester

#### **Actor/Role:** SGG

**Description:** SGG determines the method of sending Device Commissioning response to 3rd Party Application.

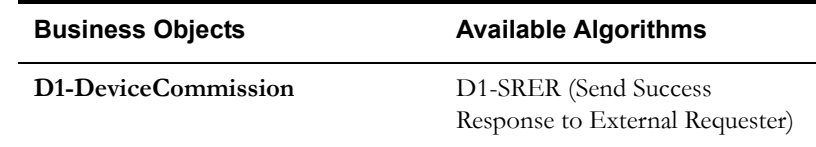

### <span id="page-42-1"></span>**7.5 Create and Send Outbound Message**

See **[Manage Device Commissioning \(L+G\) Page 4](#page-12-0)** on page 2-5 for the business process diagram associated with this activity.

**Group**: Send Device Commission Success Message to Requester

**Actor/Role:** SGG

**Description:** SGG creates the message and sends it based on the identified method.

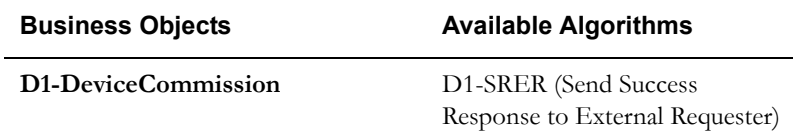

## <span id="page-42-2"></span>**7.6 Communicate and Transform Device Commission Cancel Command to SGG Format**

See **[Manage Device Commissioning \(L+G\) Page 5](#page-13-0)** on page 2-6 for the business process diagram associated with this activity.

**Actor/Role:** Integration Layer

**Description:** Integration Layer facilitates the communication between the 3rd Party Application and the SGG Application. It receives the Cancel Command request, transforms, and converts the request into format compatible with SGG Application.

## <span id="page-42-3"></span>**7.7 Identify the Device Commission Activity based on Transaction ID**

See **[Manage Device Commissioning \(L+G\) Page 5](#page-13-0)** on page 2-6 for the business process diagram associated with this activity.

#### **Actor/Role:** SGG

**Description:** SGG identifies the Device Commission Activity to cancel based on the transaction ID, which was created in SGG when the request originally came from 3rd party Application and sent later to 3rd party Application. However, in case of manual request from Authorized User, the Device Commission Activity is identified based on manual selection while populating the required data for cancel command request.

## <span id="page-43-0"></span>**7.8 Gather Requirements to Cancel Command**

See **[Manage Device Commissioning \(L+G\) Page 5](#page-13-0)** on page 2-6 for the business process diagram associated with this activity.

**Actor/Role:** MDM or SGG Authorized User

**Description:** MDM or SGG Authorized User analyzes requirements and gathers information required to cancel Device Commission command.

## <span id="page-43-1"></span>**7.9 Select Cancel Command Activity Type**

See **[Manage Device Commissioning \(L+G\) Page 5](#page-13-0)** on page 2-6 for the business process diagram associated with this activity.

**Actor/Role:** MDM or SGG Authorized User

**Description:** MDM or SGG Authorized User selects the Activity Type as 'Cancel Command' to cancel command request.

## <span id="page-43-2"></span>**8.0 Populate Cancel Command Execution Data**

See **[Manage Device Commissioning \(L+G\) Page 5](#page-13-0)** on page 2-6 for the business process diagram associated with this activity.

**Actor/Role:** MDM or SGG Authorized User

**Description:** MDM or SGG Authorized User populates the required data such as request expiration date, recipient information, etc.

## <span id="page-43-3"></span>**8.1 Analyze Requirements to Create Event**

See **[Manage Device Commissioning \(L+G\) Page 6](#page-14-0)** on page 2-7 for the business process diagram associated with this activity.

**Group:** Manual Commission Device Completion Event Process

**Actor/Role:** MDM or SGG Authorized User

**Description:** MDM or SGG Authorized User analyzes requirements and gathers information required to create 'Device Commission' Completion Event.

**Note:** In general, creating Completion Event manually is not the practical business practice.

## <span id="page-43-4"></span>**8.2 Select Completion Event Type and Populate Event Creation Data**

See **[Manage Device Commissioning \(L+G\) Page 6](#page-14-0)** on page 2-7 for the business process diagram associated with this activity.

**Group:** Manual Commission Device Completion Event Process

**Actor/Role:** MDM or SGG Authorized User

**Description:** MDM or SGG Authorized User selects the Event Type as 'Device Commissioning' Completion Event and populates the required data.

#### <span id="page-43-5"></span>**8.3 Request to Create Completion Event**

See **[Manage Device Commissioning \(L+G\) Page 6](#page-14-0)** on page 2-7 for the business process diagram associated with this activity.

**Group:** Manual Commission Device Completion Event Process

**Actor/Role:** MDM or SGG Authorized User

**Description:** MDM or SGG Authorized User makes a request to SGG to create a 'Device Commissioning' Completion Event.

## <span id="page-44-0"></span>**8.4 Review Event**

See **[Manage Device Commissioning \(L+G\) Page 6](#page-14-0)** on page 2-7 for the business process diagram associated with this activity.

**Group:** Manual Commission Device Completion Event Process

**Actor/Role:** MDM or SGG Authorized User

**Description:** MDM or SGG Authorized User can review and analyze the 'Device Commissioning' Completion Event created.

#### **Business Object**

#### **[D1-Completion Event](#page-58-0)**

D1-CommissionDevice

#### <span id="page-44-1"></span>**8.5 Request to Delete**

See **[Manage Device Commissioning \(L+G\) Page 6](#page-14-0)** on page 2-7 for the business process diagram associated with this activity.

**Group:** Manual Commission Device Completion Event Process

**Actor/Role:** MDM or SGG Authorized User

**Description:** If MDM or SGG Authorized User determines that the 'Device Commissioning' Completion Event is not required, Authorized User requests to delete it.

#### **Business Object**

#### **[D1-Completion Event](#page-58-0)**

D1-CommissionDevice

### <span id="page-44-2"></span>**8.6 Delete Completion Event**

See **[Manage Device Commissioning \(L+G\) Page 6](#page-14-0)** on page 2-7 for the business process diagram associated with this activity.

**Group:** Manual Commission Device Completion Event Process

**Actor/Role:** SGG

**Description:** SGG deletes the 'Device Commissioning' Completion Event.

#### **Business Object**

#### **[D1-Completion Event](#page-58-0)**

D1-CommissionDevice

### <span id="page-45-0"></span>**8.7 Request to Discard**

See **[Manage Device Commissioning \(L+G\) Page 6](#page-14-0)** on page 2-7 for the business process diagram associated with this activity.

**Group:** Manual Commission Device Completion Event Process

**Actor/Role:** MDM or SGG Authorized User

**Description:** If MDM or SGG Authorized User determines that the 'Device Commissioning' Completion Event is not required, Authorized User requests to discard it.

**Business Object** 

**[D1-Completion Event](#page-58-0)**

D1-CommissionDevice

## <span id="page-45-1"></span>**8.8 Transition to Discard State and Discard Completion Event**

See **[Manage Device Commissioning \(L+G\) Page 6](#page-14-0)** on page 2-7 for the business process diagram associated with this activity.

**Group:** Manual Commission Device Completion Event Process

**Actor/Role:** SGG

**Description:** SGG transitions 'Device Commission' Completion Event to 'Discard' state.

#### **Business Object**

**[D1-Completion Event](#page-58-0)**

D1-CommissionDevice

#### <span id="page-45-2"></span>**8.9 Request to Update**

See **[Manage Device Commissioning \(L+G\) Page 6](#page-14-0)** on page 2-7 for the business process diagram associated with this activity.

**Group:** Manual Commission Device Completion Event Process

**Actor/Role:** MDM or SGG Authorized User

**Description:** MDM or SGG Authorized User modifies 'Device Commissioning' Completion Event data and requests to perform appropriate updates.

#### **Business Object**

**[D1-Completion Event](#page-58-0)**

D1-CommissionDevice

#### <span id="page-45-3"></span>**9.0 Update Completion Event**

See **[Manage Device Commissioning \(L+G\) Page 6](#page-14-0)** on page 2-7 for the business process diagram associated with this activity.

**Group:** Manual Commission Device Completion Event Process

**Actor/Role:** SGG

**Description:** SGG updates the 'Device Commissioning' Completion Event with data populated by Authorized User.

#### **Business Object**

**[D1-Completion Event](#page-58-0)**

D1-CommissionDevice

#### <span id="page-46-0"></span>**9.1 Request to Execute**

See **[Manage Device Commissioning \(L+G\) Page 6](#page-14-0)** on page 2-7 for the business process diagram associated with this activity.

**Group:** Manual Commission Device Completion Event Process

**Actor/Role:** MDM or SGG Authorized User

**Description:** MDM or SGG Authorized User requests to transition 'Device Commissioning' Completion Event to 'Executed' state.

**Business Object** 

**[D1-Completion Event](#page-58-0)**

D1-CommissionDevice

#### <span id="page-46-1"></span>**9.2 Analyze Error and Work To Do**

See **[Manage Device Commissioning \(L+G\) Page 7](#page-15-0)** on page 2-8 for the business process diagram associated with this activity.

**Actor/Role:** MDM or SGG Authorized User

**Description:** MDM or SGG Authorized User analyzes the error logged and respective To Do created to determine the corrective action and perform work.

#### **Business Object**

**[D1-DeviceCommission](#page-56-1)**

**[D3-MeterAddNotificationMultiSp](#page-57-0)**

#### <span id="page-46-2"></span>**9.3 Request to Delete**

See **[Manage Device Commissioning \(L+G\) Page 7](#page-15-0)** on page 2-8 for the business process diagram associated with this activity.

**Group:** Outbound Exception Process

**Actor/Role:** MDM or SGG Authorized User

**Description:** If MDM or SGG Authorized User determines that the Outbound Communication is not required, Authorized User can request to delete it. .

#### **Business Object**

**[D1-DeviceCommission](#page-56-1)**

**[D3-MeterAddNotificationMultiSp](#page-57-0)**

## <span id="page-47-0"></span>**9.4 Delete Outbound Communication**

See **[Manage Device Commissioning \(L+G\) Page 7](#page-15-0)** on page 2-8 for the business process diagram associated with this activity.

**Group:** Outbound Exception Process

**Actor/Role:** SGG

**Description:** SGG deletes Outbound Communication from the system.

#### **Business Object**

**[D1-DeviceCommission](#page-56-1)**

**[D3-MeterAddNotificationMultiSp](#page-57-0)**

#### <span id="page-47-1"></span>**9.5 Request to Discard**

See **[Manage Device Commissioning \(L+G\) Page 7](#page-15-0)** on page 2-8 for the business process diagram associated with this activity.

**Group:** Outbound Exception Process

**Actor/Role:** MDM or SGG Authorized User

**Description:** If MDM or SGG Authorized User determines that the Outbound Communication is not required, Authorized User can request SGG to discard it.

## <span id="page-47-2"></span>**9.6 Complete To Do(s)**

See **[Manage Device Commissioning \(L+G\) Page 7](#page-15-0)** on page 2-8 for the business process diagram associated with this activity.

**Group**: Outbound Exception Process

**Actor/Role:** SGG

**Description:** SGG finds all non-completed To Do entries and completes them.

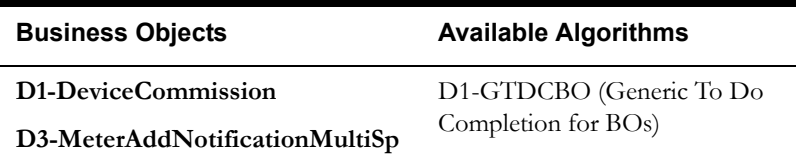

## <span id="page-48-0"></span>**9.7 Transition Outbound Communication to Discard State**

See **[Manage Device Commissioning \(L+G\) Page 7](#page-15-0)** on page 2-8 for the business process diagram associated with this activity.

**Group:** Outbound Exception Process

**Actor/Role:** SGG

**Description:** SGG transitions Outbound Communication to 'Discard' state.

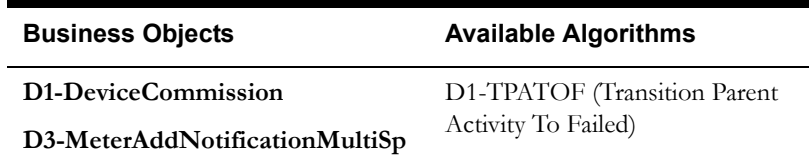

#### <span id="page-48-1"></span>**9.8 Request to Validate**

See **[Manage Device Commissioning \(L+G\) Page 7](#page-15-0)** on page 2-8 for the business process diagram associated with this activity.

**Group:** Outbound Exception Process

**Actor/Role:** MDM or SGG Authorized User

**Description:** If Authorized User wants to reprocess the Outbound Communication, Authorized User can request to validate it.

## <span id="page-48-2"></span>**9.9 Transition to Validate State and Initialize Reprocessing**

See **[Manage Device Commissioning \(L+G\) Page 7](#page-15-0)** on page 2-8 for the business process diagram associated with this activity.

**Group:** Outbound Exception Process

**Actor/Role:** SGG

**Description:** SGG transitions Outbound Communication to 'Validate' state and initializes reprocessing.

#### **Business Object**

**[D1-DeviceCommission](#page-56-1)**

**[D3-MeterAddNotificationMultiSp](#page-57-0)**

## <span id="page-48-3"></span>**10.0 Identify Outbound Communication in Validation Error State**

See **[Manage Device Commissioning \(L+G\) Page 7](#page-15-0)** on page 2-8 for the business process diagram associated with this activity.

**Group:** Outbound Exception Process

**Actor/Role:** SGG

**Description:** SGG identifies Outbound Communication in 'Validation Error' state.

#### **Customizable process**

D1-OCERR (Outbound Communication Error - Retry)

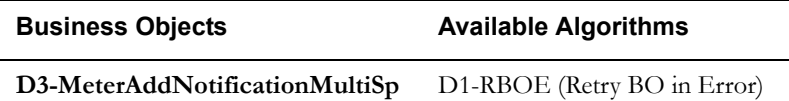

#### <span id="page-49-0"></span>**10.1 Evaluate Criteria to Run Automated Retry Process**

See **[Manage Device Commissioning \(L+G\) Page 7](#page-15-0)** on page 2-8 for the business process diagram associated with this activity.

**Group:** Outbound Exception Process

#### **Actor/Role:** SGG

**Description:** SGG evaluates criteria to run automated retry process. A Batch process is configured for this.

**Note**: If Business requires different criteria to retry the process, those criteria could be configured in parameter section of batch process.

#### **Customizable process**

D1-OCERR (Outbound Communication Error - Retry)

D1-CRERR (Command Request Error - Retry)

#### **Business Object**

**[D1-DeviceCommission](#page-56-1)**

**[D3-MeterAddNotificationMultiSp](#page-57-0)**

#### <span id="page-49-1"></span>**10.2 Request to Retry**

See **[Manage Device Commissioning \(L+G\) Page 7](#page-15-0)** on page 2-8 for the business process diagram associated with this activity.

**Group:** Outbound Exception Process

**Actor/Role:** MDM or SGG Authorized User

**Description:** If MDM or SGG Authorized User determines to reinitiate the Outbound Communication from the beginning, Authorized User can request to retry.

#### <span id="page-49-2"></span>**10.3 Transition to Retry State**

See **[Manage Device Commissioning \(L+G\) Page 7](#page-15-0)** on page 2-8 for the business process diagram associated with this activity.

**Group:** Outbound Exception Process

#### **Actor/Role:** SGG

**Description:** SGG transitions the Outbound Communication to 'Retry' state.

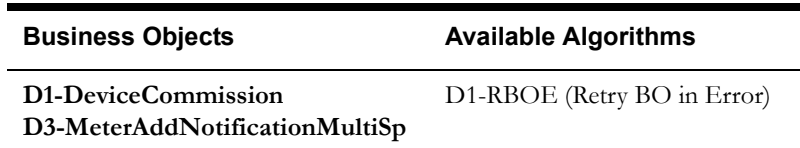

#### <span id="page-50-0"></span>**10.4 Identify Outbound Communication in Response Error State**

See **[Manage Device Commissioning \(L+G\) Page 7](#page-15-0)** on page 2-8 for the business process diagram associated with this activity.

**Group:** Outbound Exception Process

#### **Actor/Role:** SGG

**Description:** SGG identifies Outbound Communication in 'Response Error' state.

#### **Customizable process**

D1-OCERR (Outbound Communication Error - Retry)

#### **Business Object**

**[D1-DeviceCommission](#page-56-1)**

**[D3-MeterAddNotificationMultiSp](#page-57-0)**

#### <span id="page-50-1"></span>**10.5 Request to Revalidate**

See **[Manage Device Commissioning \(L+G\) Page 8](#page-16-0)** on page 2-9 for the business process diagram associated with this activity.

**Group:** 'Validation Error' Exception Process

**Actor/Role:** MDM or SGG Authorized User

**Description:** If Authorized User wants to reprocess the Activity, can request to validate it.

#### **Business Object**

**[D1-DeviceCommission](#page-56-1)**

#### <span id="page-50-2"></span>**10.6 Transition Activity to Validate State and Initialize Reprocessing**

See **[Manage Device Commissioning \(L+G\) Page 8](#page-16-0)** on page 2-9 for the business process diagram associated with this activity.

**Group:** 'Validation Error' Exception Process

**Actor/Role:** SGG

**Description:** SGG transitions Activity to 'Validate' state and initializes reprocessing.

#### **Business Object**

#### **[D1-DeviceCommission](#page-56-1)**

## <span id="page-51-0"></span>**10.7 Identify Activity in Validation Error State**

See **[Manage Device Commissioning \(L+G\) Page 8](#page-16-0)** on page 2-9 for the business process diagram associated with this activity.

**Group:** 'Validation Error' Exception Process

**Actor/Role:** SGG

**Description:** SGG identifies Activity in 'Validation Error' state.

**Customizable process** 

D1-CRERR (Command Request Error - Retry)

#### **Business Object**

**[D1-DeviceCommission](#page-56-1)**

## <span id="page-51-1"></span>**10.8 Identify Activity in Communication Error State**

See **[Manage Device Commissioning \(L+G\) Page 8](#page-16-0)** on page 2-9 for the business process diagram associated with this activity.

**Group:** 'Communication Error' Exception Process

**Actor/Role:** SGG

**Description:** SGG identifies Activity in 'Communication Error' state.

#### **Customizable process**

D1-CRERR (Command Request Error - Retry)

#### **Business Object**

**[D1-DeviceCommission](#page-56-1)**

#### <span id="page-51-2"></span>**10.9 Request to Wait for IMD**

See **[Manage Device Commissioning \(L+G\) Page 9](#page-17-0)** on page 2-10 for the business process diagram associated with this activity.

**Group:** 'Wait Expired Error' Exception Process

**Actor/Role:** MDM or SGG Authorized User

**Description:** If MDM or SGG Authorized User wishes to reprocess, can reinitiate the wait process by manually making a request to SGG to 'Request to Wait for IMD'.

**Business Object** 

**[D1-DeviceCommission](#page-56-1)**

## <span id="page-52-0"></span>**11.0 Transition Activity to Waiting for Measurement State and Initialize Reprocessing**

See **[Manage Device Commissioning \(L+G\) Page 9](#page-17-0)** on page 2-10 for the business process diagram associated with this activity.

**Group:** 'Wait Expired Error' Exception Process

#### **Actor/Role:** SGG

**Description**: SGG transitions Activity to 'Waiting for Measurement' state and initializes reprocessing.

#### **Business Object**

**[D1-DeviceCommission](#page-56-1)**

**[D3-MeterAddNotificationMultiSp](#page-57-0)**

#### <span id="page-52-1"></span>**11.1 Identify Activity in Wait Expired Error State**

See **[Manage Device Commissioning \(L+G\) Page 9](#page-17-0)** on page 2-10 for the business process diagram associated with this activity.

**Group:** 'Wait Expired Error' Exception Process

**Actor/Role:** SGG

**Description:** SGG identifies Activity in 'Wait Expired' error state.

#### **Customizable process**

D1-CRERR (Command Request Error - Retry)

#### **Business Object**

**[D1-DeviceCommission](#page-56-1)**

## <span id="page-52-2"></span>**11.2 Request to Execute Completion Events**

See **[Manage Device Commissioning \(L+G\) Page 9](#page-17-0)** on page 2-10 for the business process diagram associated with this activity.

**Group:** 'Completion Event Error' Exception Process

**Actor/Role:** SGG

**Description:** If MDM or SGG Authorized User wants to reprocess the Activity, Authorized User can request to reprocess it.

**Business Object** 

**[D1-DeviceCommission](#page-56-1)**

## <span id="page-53-0"></span>**11.3 Transition Activity to Execute Completion Event State and Initialize Reprocessing**

See **[Manage Device Commissioning \(L+G\) Page 9](#page-17-0)** on page 2-10 for the business process diagram associated with this activity.

**Group:** 'Completion Event Error' Exception Process

#### **Actor/Role:** SGG

**Description:** SGG transitions Activity to 'Execute Completion Event' state and initializes reprocessing.

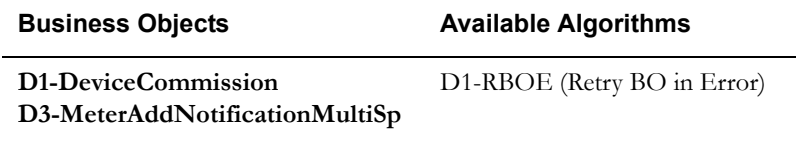

#### <span id="page-53-1"></span>**11.4 Identify Activity in Completion Event Error State**

See **[Manage Device Commissioning \(L+G\) Page 9](#page-17-0)** on page 2-10 for the business process diagram associated with this activity.

**Group:** 'Completion Event Error' Exception Process

**Actor/Role:** SGG

**Description:** SGG identifies Activity in 'Completion Event Error' state.

#### **Customizable process**

D1-CRERR (Command Request Error - Retry)

#### **Business Object**

**[D1-DeviceCommission](#page-56-1)**

## <span id="page-53-2"></span>**11.5 Transition Activity to Discard State**

See **[Manage Device Commissioning \(L+G\) Page 10](#page-18-0)** on page 2-11 for the business process diagram associated with this activity.

**Actor/Role:** SGG

**Description:** SGG transitions Activity to 'Discard' state indicating that it cannot be further used. However, it remains in the system.

#### **Business Object**

#### **[D1-DeviceCommission](#page-56-1)**

### <span id="page-54-0"></span>**11.6 Cancel Outstanding Completion Events**

See **[Manage Device Commissioning \(L+G\) Page 10](#page-18-0)** on page 2-11 for the business process diagram associated with this activity.

**Actor/Role:** SGG

**Description:** When Activity is discarded, SGG cancels any existing outstanding Completion Events.

**Customizable process** 

D1-COCE (Cancel Outstanding Completion Events)

#### **Business Object**

**[D1-DeviceCommission](#page-56-1)**

## <span id="page-54-1"></span>**11.7 Determine Sending Method**

See **[Manage Device Commissioning \(L+G\) Page 10](#page-18-0)** on page 2-11 for the business process diagram associated with this activity.

**Group:** Send Fail Message to Requester

**Actor/Role:** SGG

**Description:** SGG determines the method of sending command fail message to 3rd Party Application.

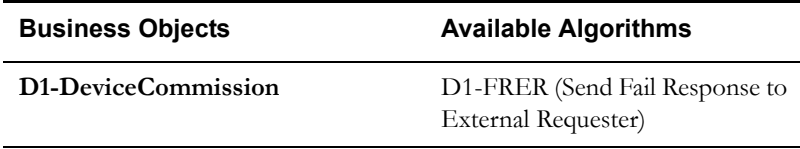

## <span id="page-54-2"></span>**11.8 Create and Send Outbound Message**

See **[Manage Device Commissioning \(L+G\) Page 10](#page-18-0)** on page 2-11 for the business process diagram associated with this activity.

**Group:** Send Fail Message to Requester

**Actor/Role:** SGG

**Description:** SGG creates the message and sends it based on the identified method.

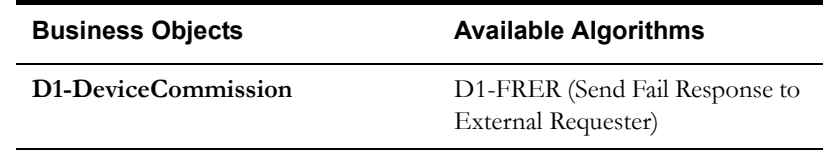

## <span id="page-56-0"></span>**Business Objects Life Cycle**

## <span id="page-56-1"></span>**D1-DeviceCommission**

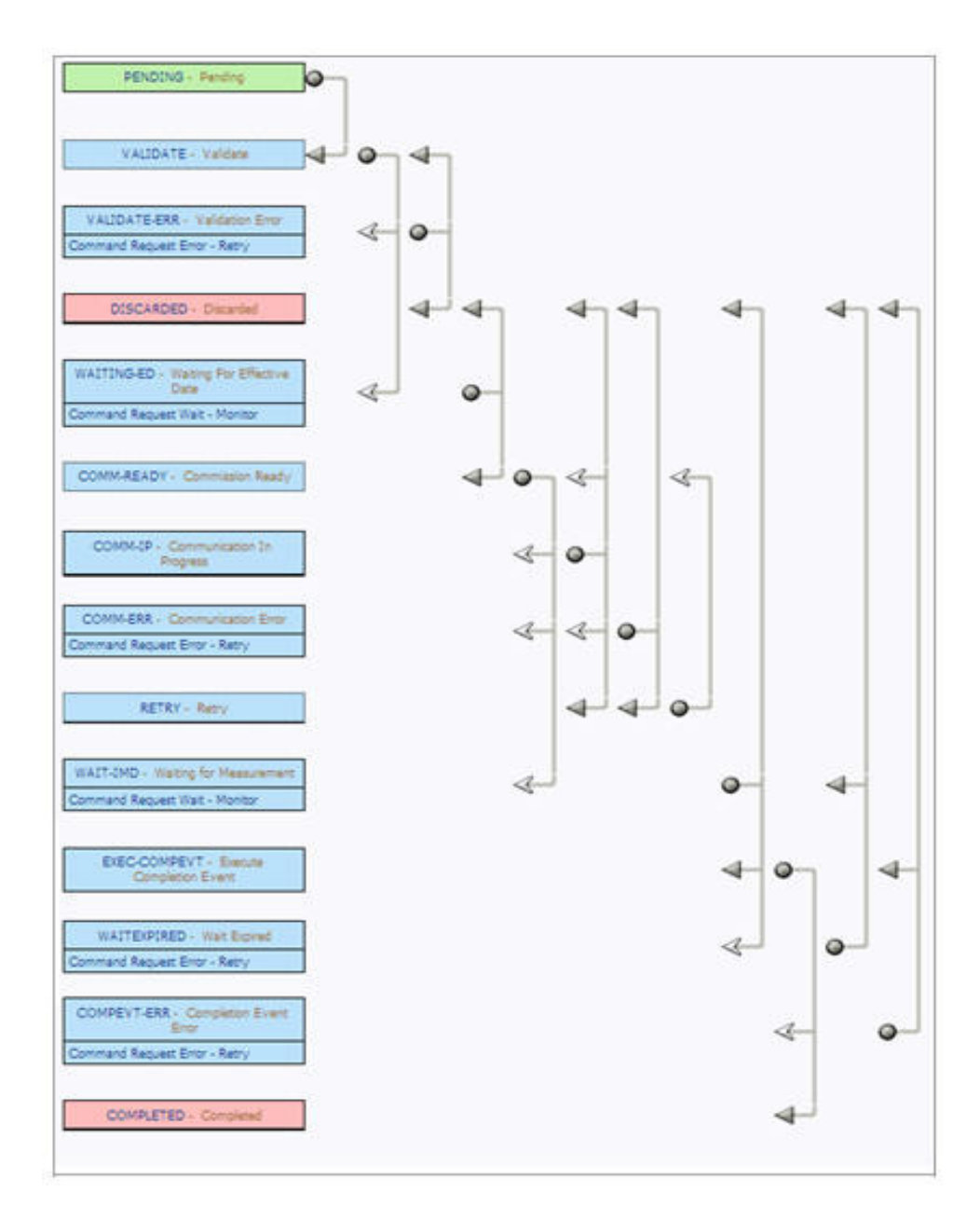

## <span id="page-57-0"></span>**D3-MeterAddNotificationMultiSp**

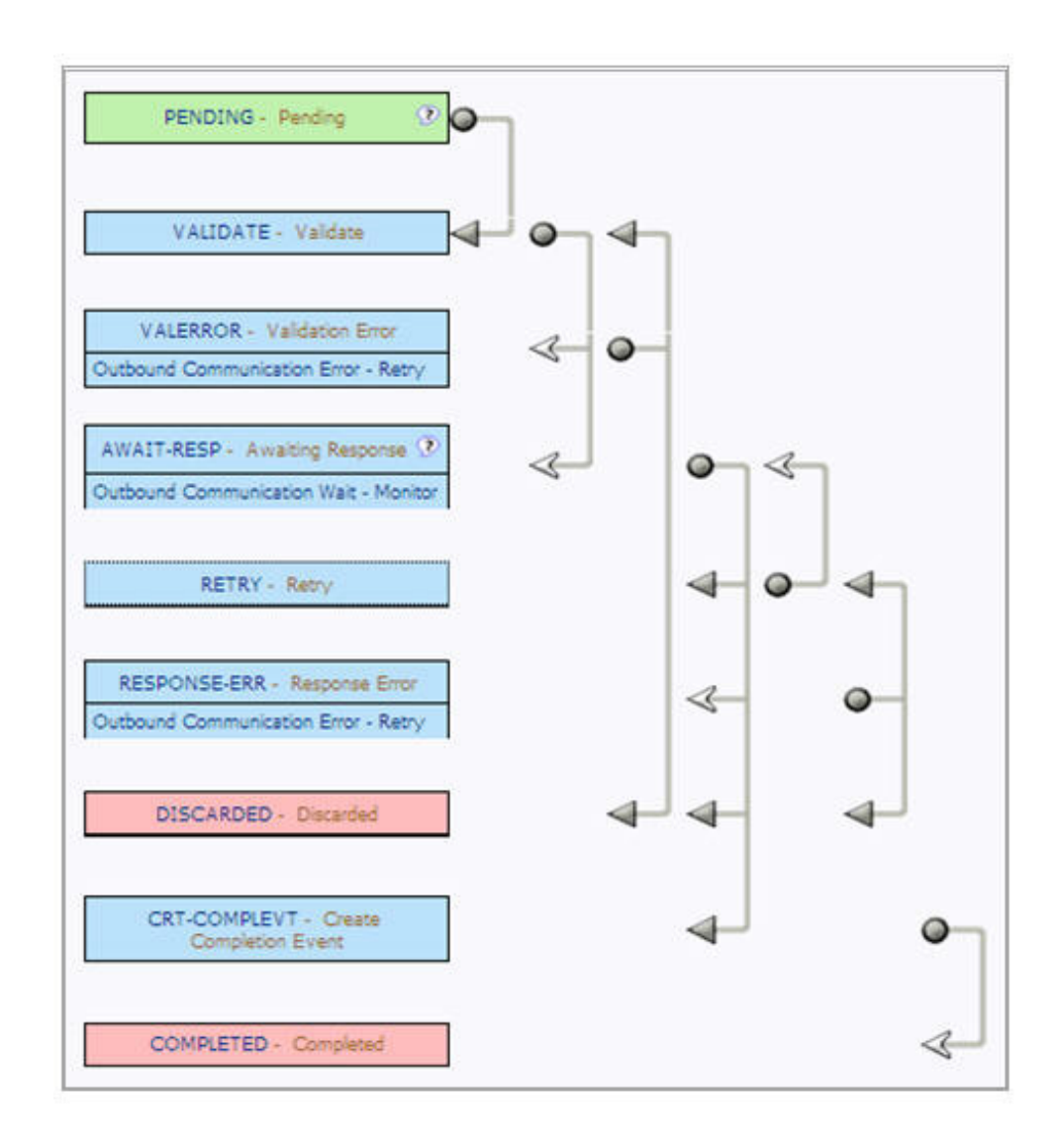

## <span id="page-58-0"></span>**D1-Completion Event**

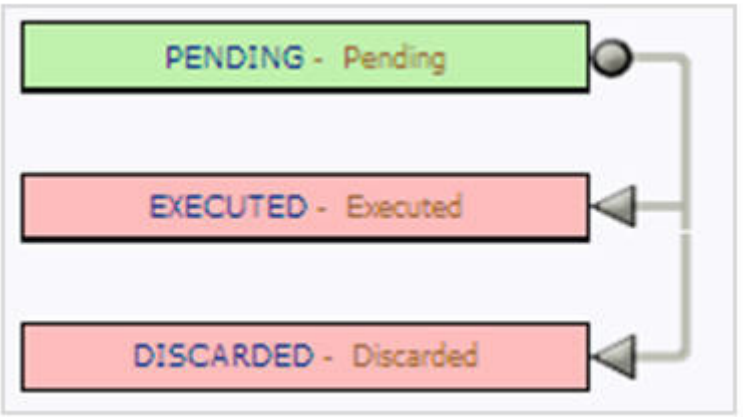